# **Excel 50/500/800**

LONWORKS® MECHANISMS

# HONEYWELL EXCEL 5000 OPEN SYSTEM

**INTERFACE DESCRIPTION** 

**Trademark Information** Echelon, LON, LONMARK, LONWORKS, LonBuilder, NodeBuilder, LonManager, LonTalk, LonUsers, LonPoint, Neuron, 3120, 3150, the Echelon logo, the LONMARK logo, and the LonUsers logo are trademarks of Echelon Corporation registered in the United States and other countries. LonLink, LonResponse, LonSupport, and LonMaker are trademarks of Echelon Corporation.

# **CONTENTS**

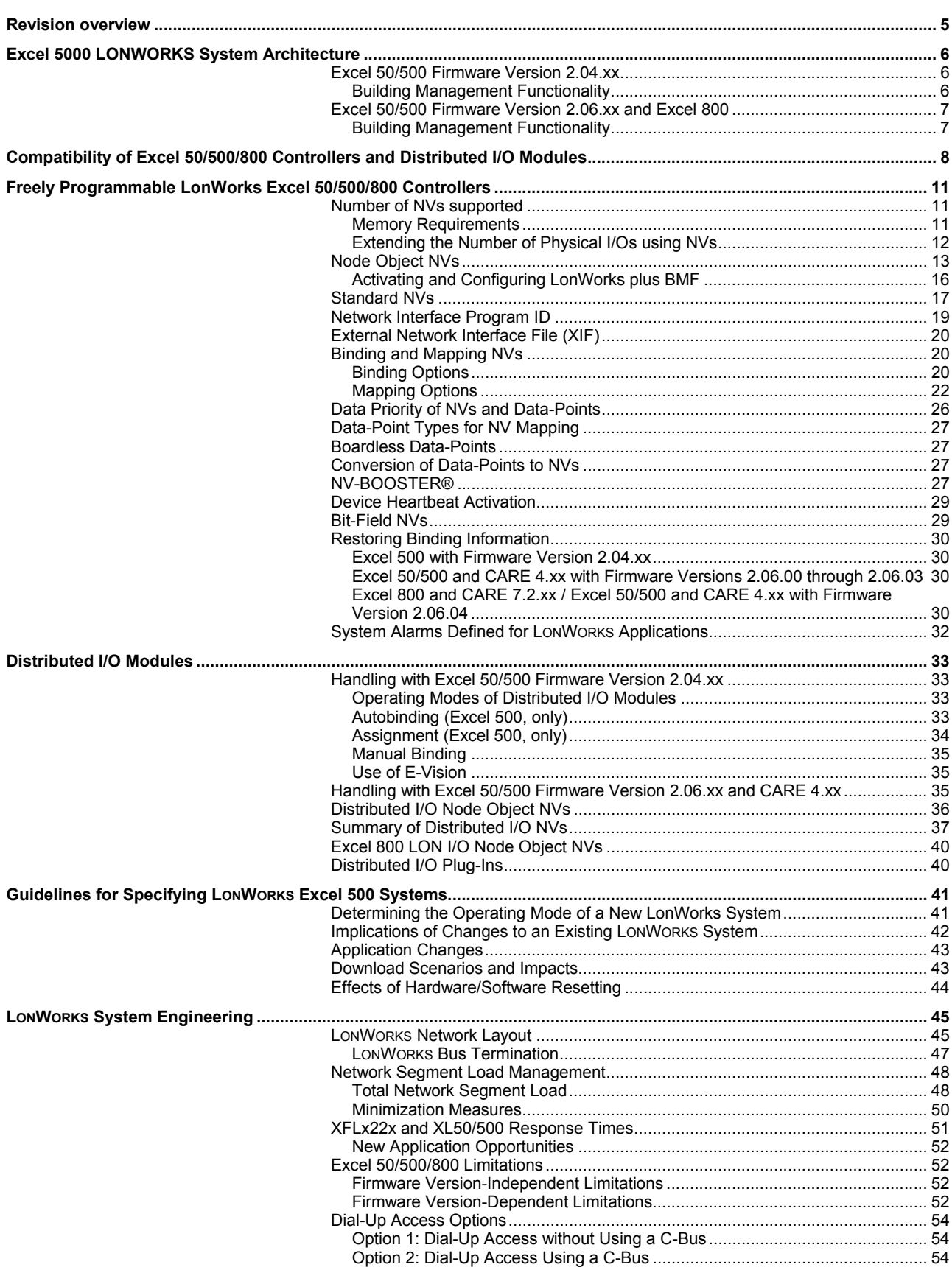

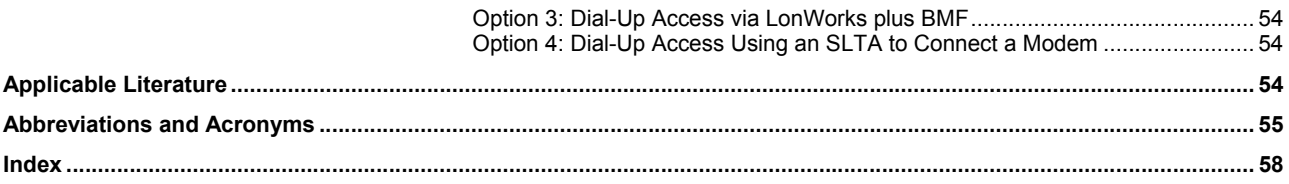

# **REVISION OVERVIEW**

The following pages have been changed from the previous issue of this document:

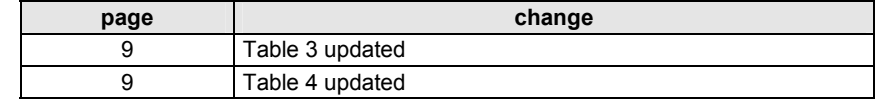

# **EXCEL 5000 LONWORKS SYSTEM ARCHITECTURE**

# **Excel 50/500 Firmware Version 2.04.xx**

Beginning with Excel 50/500 firmware version 2.04.xx, the capabilities of the controllers were greatly expanded:

- Excel 500 controllers, including the XC5210C (whose CPU module features an expanded RAM) and the Excel 500 Smart controller (XCL5010), can now operate in open LONWORKS systems (see Table 3 and Table 4 on page 9 for definitions of the terms "open," "shared," and "local").
- Distributed I/O modules were made LonMark-compliant and also capable of use in LONWORKS networks independently of Excel 500 controllers.
- Excel 50 controllers (which, in LONWORKS, could operate only with configurable applications) can now also be used as freely-programmable controllers.
- Freely-programmable Excel 50/500 controllers can now communicate with the Excel 10 family of controllers as well as with third-party LONWORKS devices.
- Excel 50/500 controllers now support standard LONWORKS NVs according to the LONMARK Interoperability Guidelines. Such NVs can be bound using any LONWORKS network management tool (LNS-based or non-LNS-based), and are also fully documented in the node's self-documentation.

### **Building Management Functionality**

Table 1 summarizes the Building Management Functionality (BMF) available under firmware version 2.04.xx via either direct C-bus connection or dial-up. See also section "Dial-Up Access Options" on page 54.

| <b>BMF</b>                                                                           | <b>EBI</b>      | <b>SymmetrE</b> | <b>XBS/XBSi</b> |  |  |
|--------------------------------------------------------------------------------------|-----------------|-----------------|-----------------|--|--|
| time programs access                                                                 | dial-up / C-bus | dial-up / C-bus | dial-up / C-bus |  |  |
| alarms access                                                                        | dial-up / C-bus | dial-up / C-bus | dial-up / C-bus |  |  |
| trends access                                                                        | dial-up / C-bus | dial-up / C-bus | dial-up / C-bus |  |  |
| parameters access                                                                    | dial-up / C-bus | dial-up / C-bus | dial-up / C-bus |  |  |
| application download                                                                 | dial-up / C-bus | dial-up / C-bus | dial-up / C-bus |  |  |
| firmware download                                                                    | dial-up / C-bus | dial-up / C-bus | dial-up / C-bus |  |  |
| bus-wide MMI                                                                         | C-bus           | C-bus           | C-bus           |  |  |
| <sup>1</sup> With the exception of the controller currently operating via the modem. |                 |                 |                 |  |  |

**Table 1. BMF via directly-connected C-Bus or via Dial-up (2.04.xx)** 

### Fig. 1 presents the Excel 5000 architecture under firmware version 2.04.xx.

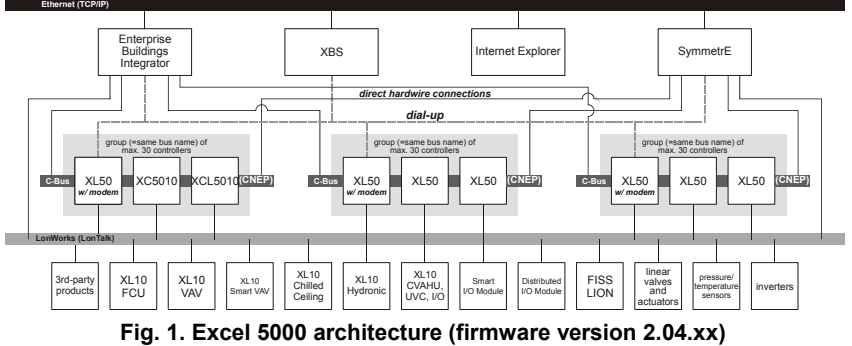

# **Excel 50/500 Firmware Version 2.06.xx and Excel 800**

Beginning with Excel 50/500 firmware version 2.06.xx, and with Excel 800, the capabilities of the controllers were further expanded:

- Besides such LONWORKS network management tools (LNS-based or non-LNSbased) as LonMaker for Windows, CARE, too, can now also be used to perform the LONWORKS binding of Honeywell and 3<sup>rd</sup>-party LONWORKS products.
- In the case of Excel 50/500/800 controllers, Building Management Functionality is available via direct hardware connections to LONWORKS systems or via dialup to LONWORKS systems. See following section.

### **Building Management Functionality**

Table 2 summarizes the Building Management Functionality (BMF) available under firmware version 2.06.xx / 3.xx.xx via either direct LONWORKS connection or dial-up. See also section "Dial-Up Access Options" on page 54.

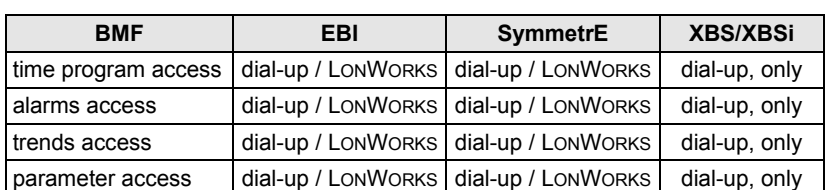

application download dial-up / LONWORKS dial-up / LONWORKS dial-up, only firmware download | n.a. | n.a. | n.a. bus-wide MMI  $\vert$  n.a.  $\vert$  n.a. n.a. n.a.

**Table 2. BMF via directly-connected LonWorks or Dial-up (2.06.xx or higher)** 

Fig. 2 presents the Excel 5000 architecture under firmware version 2.06.xx / 3.xx.xx.

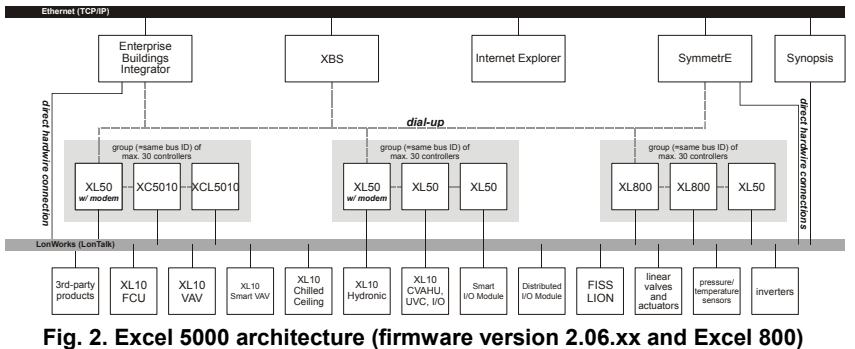

# **COMPATIBILITY OF EXCEL 50/500/800 CONTROLLERS AND DISTRIBUTED I/O MODULES**

### *IMPORTANT:*

*Excel 800 controllers feature fully open LONWORKS functionality. Further, all Excel 50/500 controllers bearing the LONMARK logo feature fully open LONWORKS functionality. Due to RAM limitations of the 3120B1 Neuron chip, open LONWORKS functionality is not supported in earlier models (week 44 in 2000 = date code: 0044 or earlier) of Excel 50/500 controllers containing that chip.* 

*In the case of Excel 50/500 controllers, CARE will not support the engineering of a LONWORKS network interface if the user selects a controller or an application module containing any LONWORKS chip other than the 3120E5. The controller will reject the download of application files containing the LONWORKS network interface (\*.ymp; \*.ynv; \*.ycv) if any LONWORKS chip other than 3120E5 is detected (even if the download source is XBS / XI584 / CARE). In this case, an alarm message "HW Config. Failure" is also generated.* 

**LONMARK identification** LONMARK-approved devices are identified with the following logos:

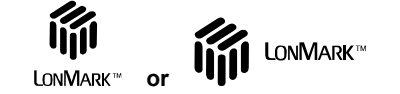

**Fig. 3. LONMARK logos** 

Devices which comply with the LONMARK Interoperability guidelines but for which there is no LONMARK Object profile are identified with the LONMARK symbol shown above without the name "LONMARK".

The XC5010C bears the LONMARK symbol on the front label. The XCL5010, XD50- FL, and XD50-FCL feature the LONMARK symbol on the warning label of the application module. The XFL52xB modules bear the LONMARK logo on the type sticker. In addition, all of the aforementioned hardware features the LONMARK symbol on the unit package label.

Table 3 provides an overview of the LONWORKS functionality of the Excel 500 and freely programmable Excel 50 controllers.

**NOTE:** Configurable LONWORKS applications for the Excel 50 (applications requiring a particular application module [e.g. XD50-FL-AH03-EN] and configured by Lizard) are LONMARK-compliant, so this feature is affected by neither the new V2.04.xx, V2.05.xx, or V2.06.xx firmware nor the new 3120E5 Neuron chip. Upgrading either the firmware or the Neuron chip (via an enhanced application module) is possible but not necessary.

### **Table 3. Controller compatibility (non-LONMARK CPUs/application modules; date code earlier than week 44 in 2000)**

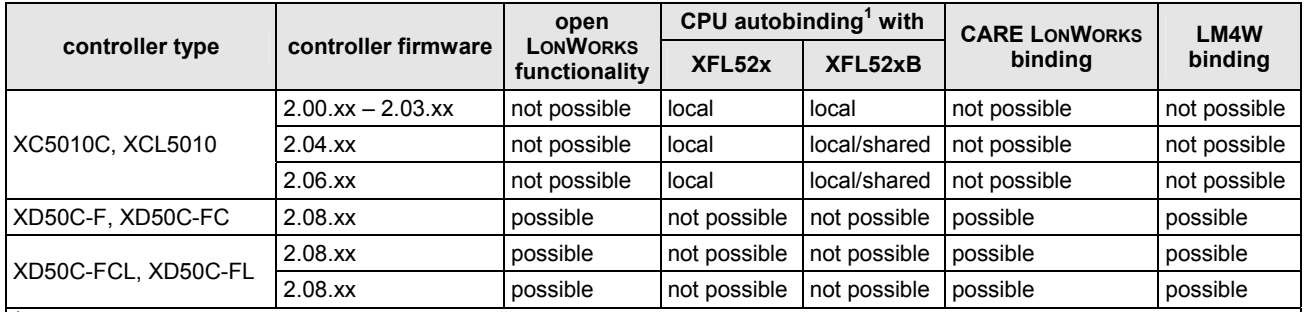

<sup>1</sup>The term "local" refers to an operating mode in which a max. of 16 modules are assigned (automatically) to each controller and only a single controller is connected to each LONWORKS bus.

The term "shared" means that a max. of 16 modules are assigned (manually) to each controller, but that multiple controllers can be connected to a single LONWORKS bus.

The term "open" refers to an open LONWORKS system, i.e. the use of CARE to generate a LONMARK-compliant external interface file (XIF) capable of providing NVs which can be bound to other devices (Excel 50 or Excel 10 controllers, third-party devices); further, the limitation of max. 16 modules per controller can also be exceeded.

See also section "Determining the Operating Mode of a New LonWorks System" on page 41 for more-detailed information on these operating modes.

### **Table 4. Controller compatibility (LONMARK CPUs/application modules; date code later than week 44 in 2000)**

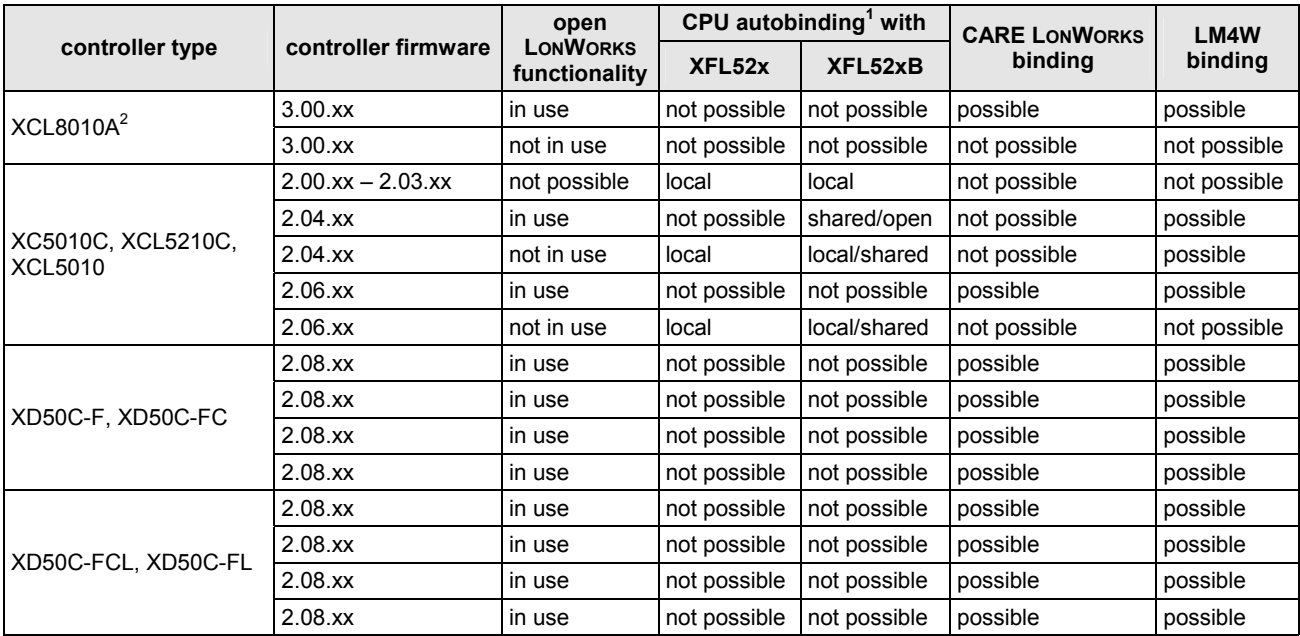

<sup>1</sup>The term "local" refers to an operating mode in which a max. of 16 modules are assigned (automatically) to each controller and only a single controller is connected to each LONWORKS bus.

The term "shared" means that a max. of 16 modules are assigned (manually) to each controller, but that multiple controllers can be connected to a single LONWORKS bus.

The term "open" refers to an open LONWORKS system, i.e. the use of CARE to generate a LONMARK-compliant external interface file (XIF) capable of providing NVs which can be bound to other devices (Excel 50 or Excel 10 controllers, third-party devices); further, the limitation of max. 16 modules per controller can also be exceeded.

See also section "Determining the Operating Mode of a New LonWorks System" on page 41 for more-detailed information on these operating modes.

The XCL8010A is likewise not capable of CPU autobinding with Excel 800 I/O modules.

2

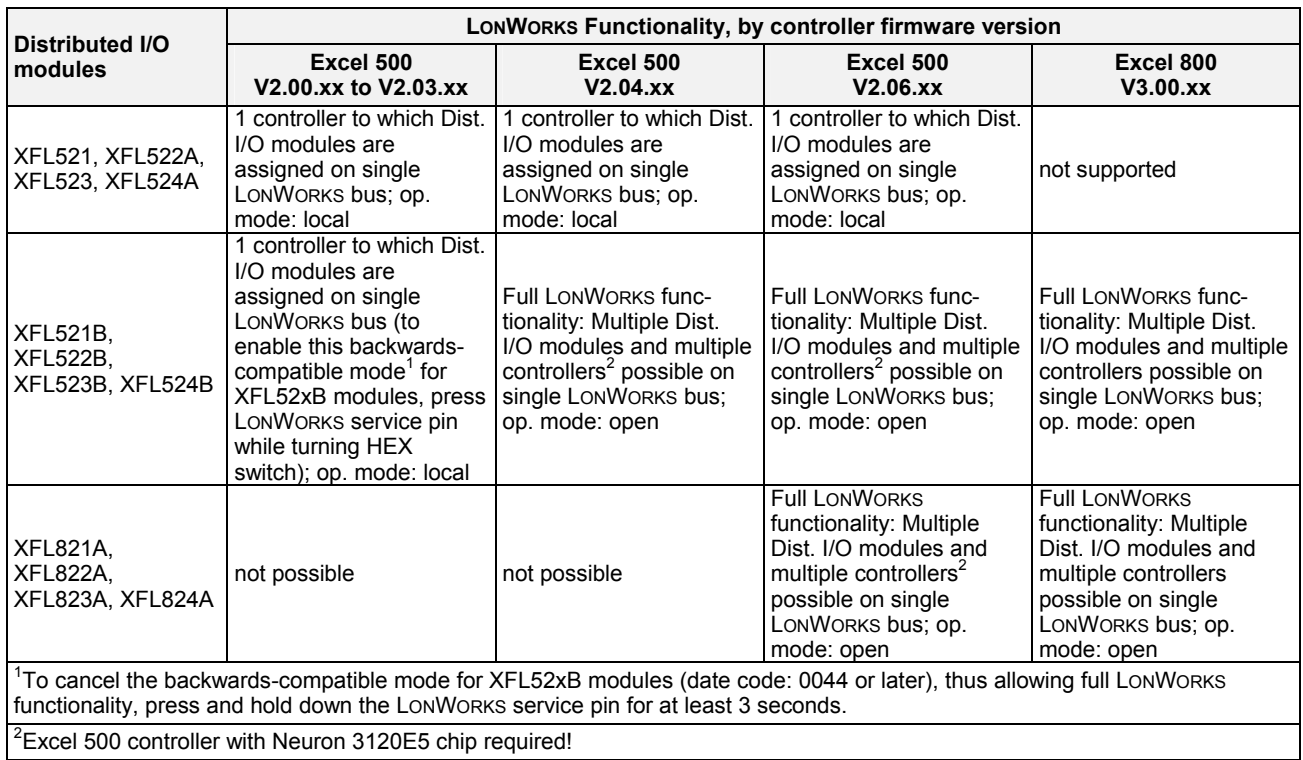

### **Table 5. Distributed I/O module compatibility**

**NOTE:** The compatibility of Distributed I/O Modules featuring manual overrides is not affected by the firmware version or the Neuron chip version.

L,

# **FREELY PROGRAMMABLE LONWORKS EXCEL 50/500/800 CONTROLLERS**

# **Number of NVs supported**

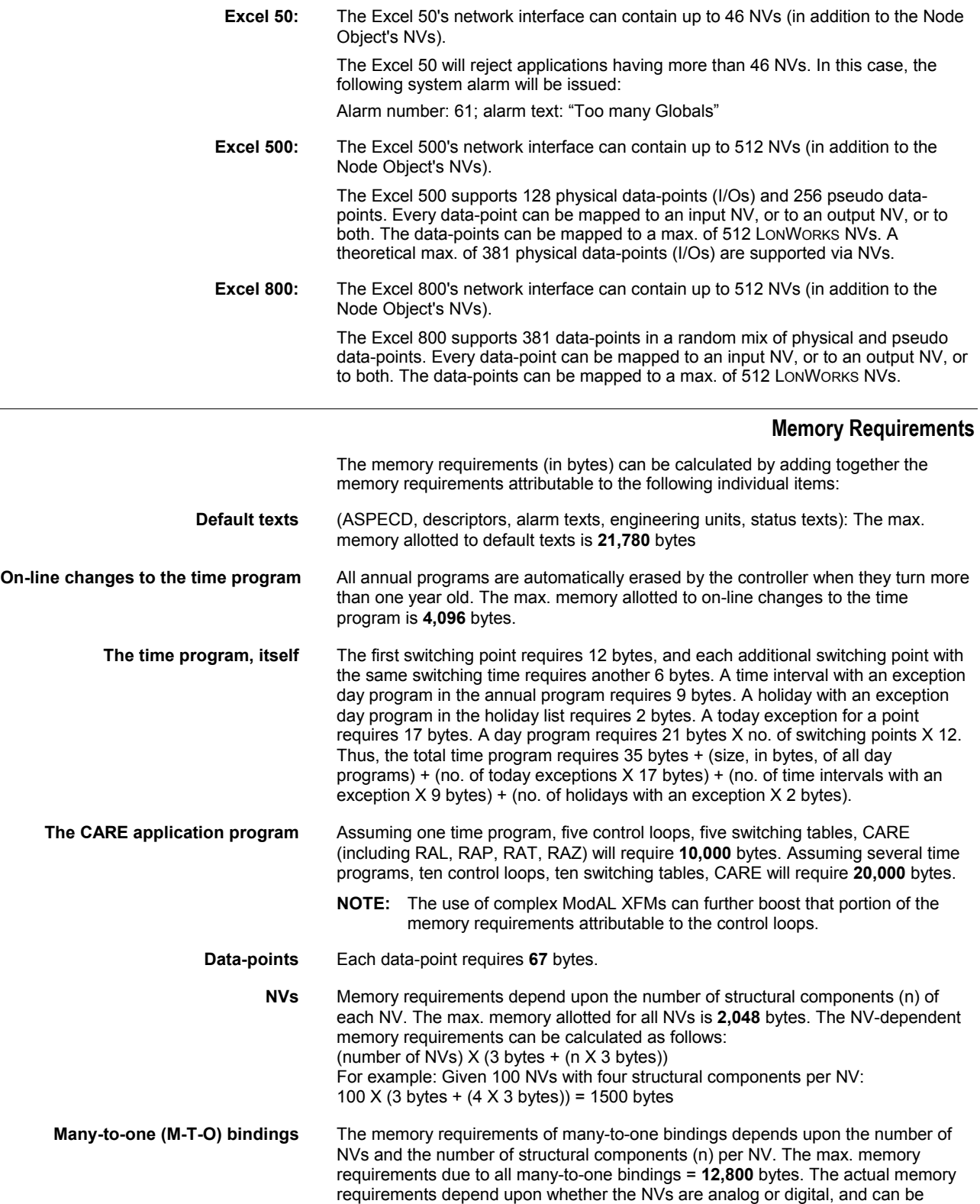

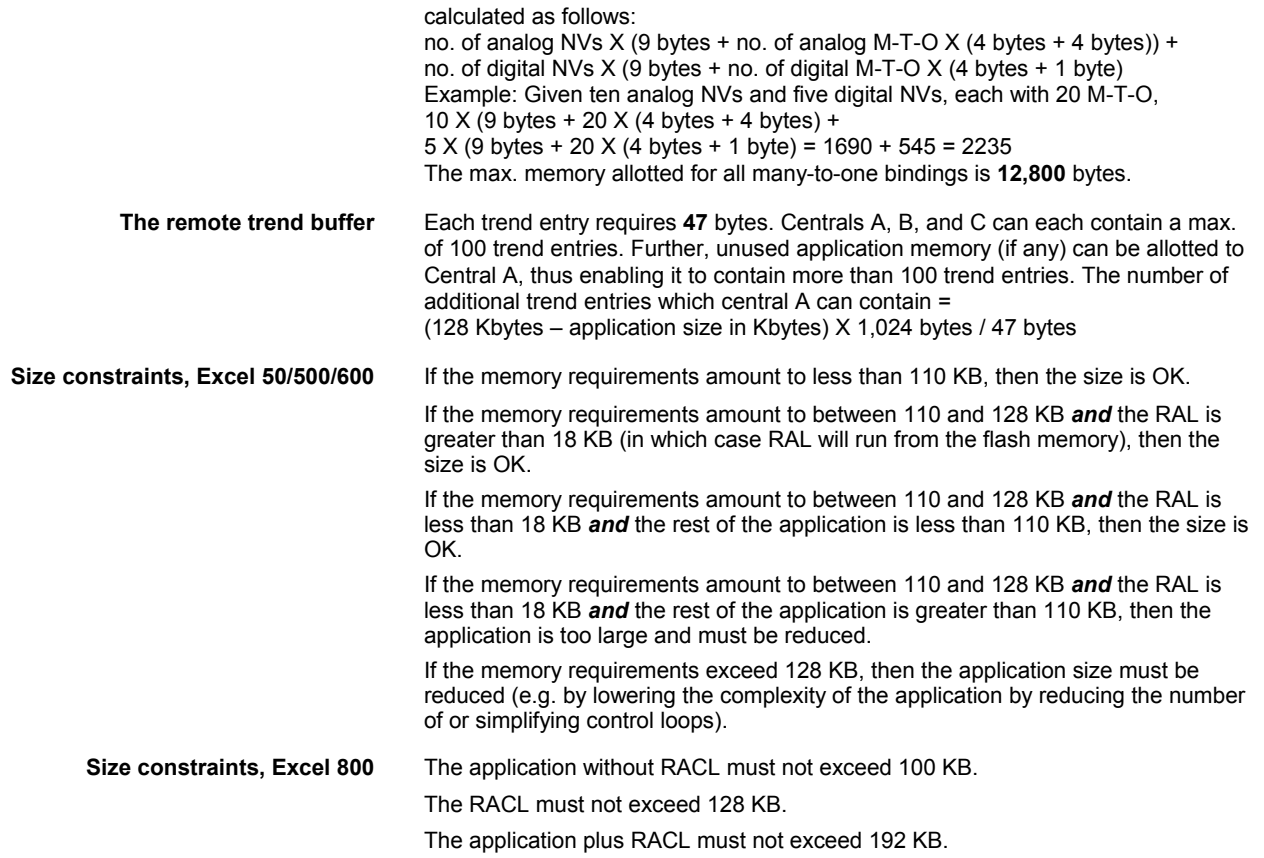

# **Extending the Number of Physical I/Os using NVs**

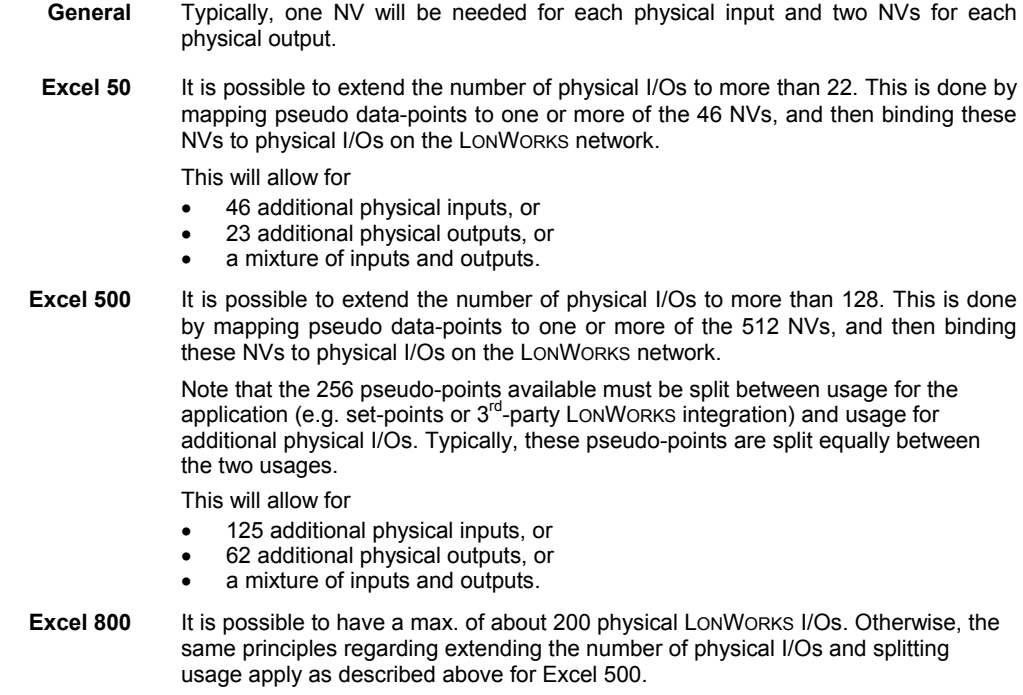

### Controller Node Object type no. 0 mandatory Network Variables output NV 8 nvoAlarm UNVT\_alarm output NV 10 nvoLocalTime USNVT\_time\_stamp output NV 11 nvoDayOfWeek SNVT\_date\_day output  $^{\prime}$ NV 1 nvoStatus SNVT\_obj\_status input input NV 1 NV 0 nviRequest nviRequest SNVT\_obj\_request SNVT\_obj\_request input input NV 7 nvilnUse UNVT\_uword input input<br>NV 2 nciHrtBtRcv SNVT\_time\_sec input input<br>NV 3 nciHrtBtSnd SNVT\_time\_sec input input NV 1 NV 4 nciLocation nciLocation<br>SNVT\_str\_asc input input NV 5 nciDeviceName SNVT\_str\_asc input input NV 1 NV 12 nciXL500BusSetup UNVT\_XL500BusSetup output NV 1 NV 6 nroPgmVer UNVT\_pgm\_id putput output<br>NV 9 nroOsVersion nroOsVersion<br>SNVT\_str\_asc optional configuration properties optional **Network** Variables

Fig. 4 presents controller Node Object NVs, categorized according to whether they are mandatory or optional and listing optional configuration properties.

**Node Object NVs** 

**Fig. 4. Controller node object NVs** 

Table 6 presents information on the LONWORKS Node Object NVs in each LONWORKS Excel 50/500 controller.

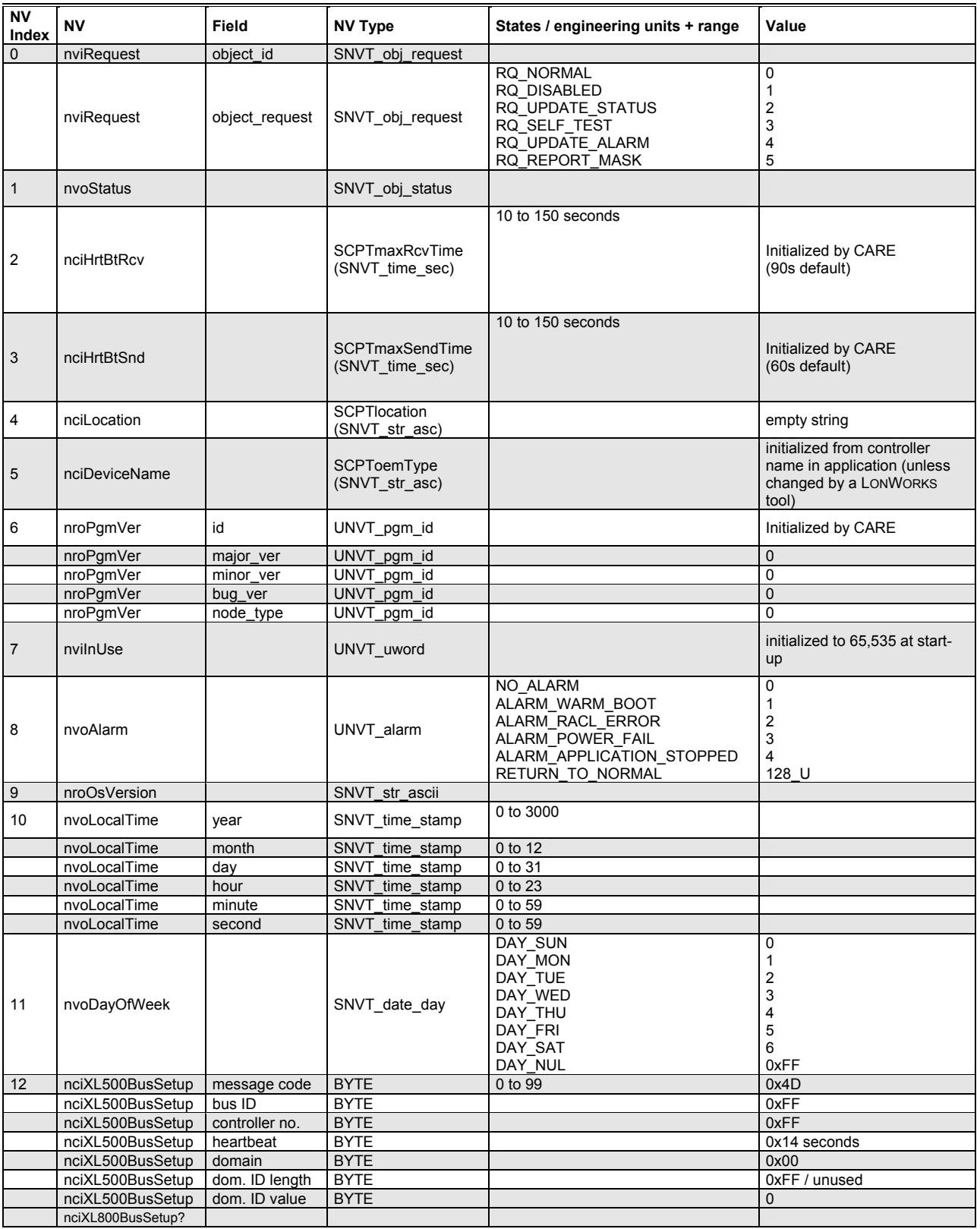

### **Table 6. Node Object NVs (left)**

**Table 3. Node Object NVs (right)** 

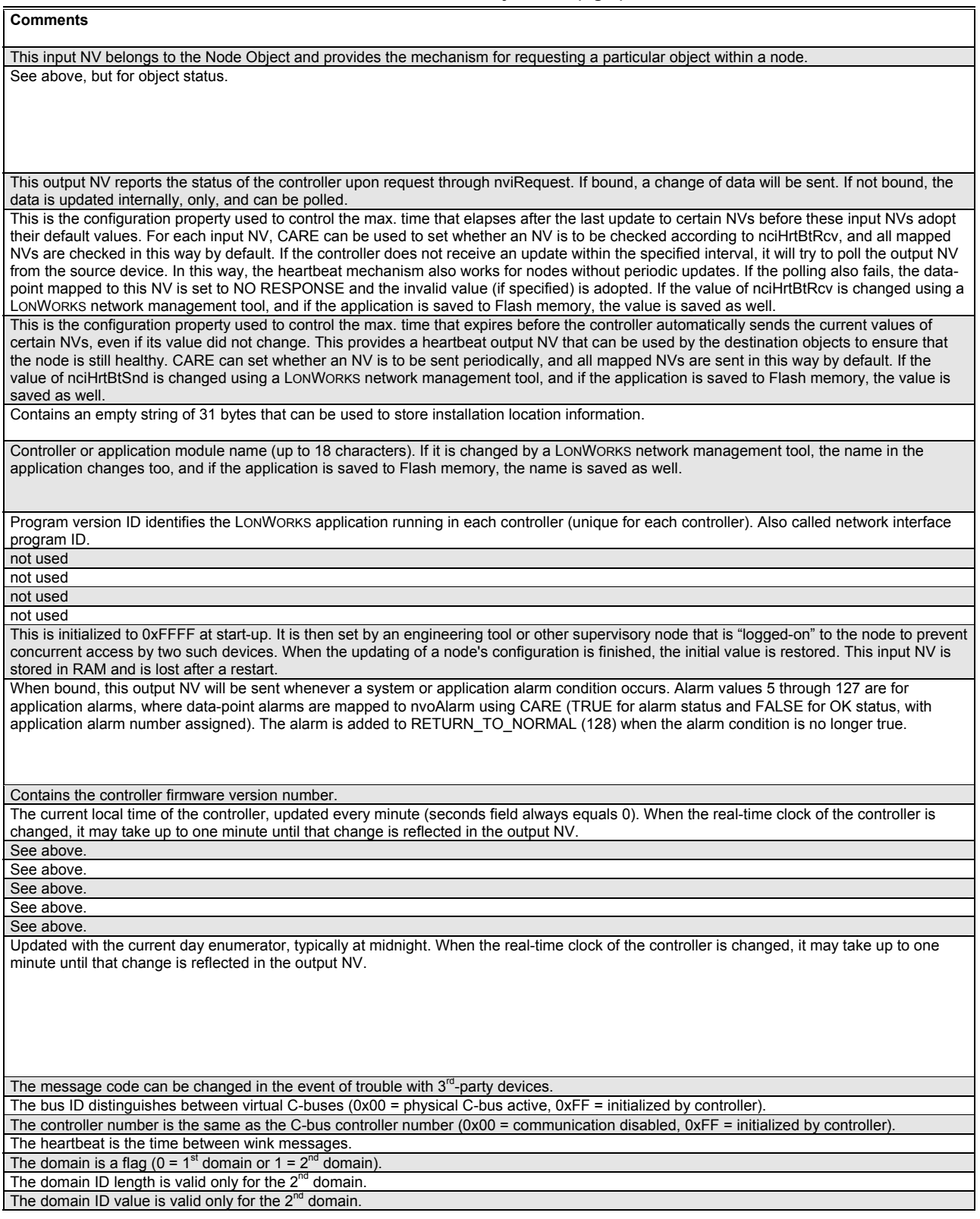

### **Activating and Configuring LonWorks plus BMF**

With XL50/500 firmware 2.06.xx and higher, and with Excel 800, the node object will support the configuration property nciXL500BusSetup.

This configuration property defines whether the XL50/500/800 supports

- C-bus and/or standard LONWORKS or
- LONWORKS plus Building Management Functionality (which employs the complete LONTALK protocol, including telegrams of the type "explicit message").

In the event that you opt for LONWORKS plus BMF, global points should not be used; instead, you should use NVs for communication between Excel 50/500/800 controllers. The purpose of this restriction is to limit the traffic load on the LONWORKS bus by avoiding frequent message updating and broadcast messaging in the Excel 50/500/800 controllers.

**CARE-related actions** When creating an application using CARE 4.01.03 and higher (or, for Excel 800, CARE 7.2.xx), you will be called upon to define each individual bus (i.e. group of max. 30 controllers with the same bus ID) as communicating either by means of Cbus and standard LONWORKS on one hand or by means of LONWORKS plus BMF on the other. This is done in CARE by clicking the (automatically generated) name of each individual bus appearing beneath "Bus", going to the "Properties" pane, and selecting the desired radio button: Select either "C-Bus" for C-bus and standard LONWORKS or "LON-Bus" for LONWORKS plus BMF, as appropriate. If you choose "LON-Bus", CARE will then automatically do the following two things:

- ensure that the LONWORKS bus contains not more than 30 controllers;
- ensure that no two buses in the same LONWORKS network have the same bus ID.

### Lizard If you have created a configurable Excel 50 application using Lizard, you must define the bus ID using either one of the following two procedures:

- setting the bus ID during the MMI's start-up sequence or
- using EBI, Excelon, or any LON tool to edit the "bus ID" byte in the configuration property nciXL500BusSetup.
- **NOTE:** Downloading an application created using CARE 4.01.03 will overwrite the results of any such procedure.

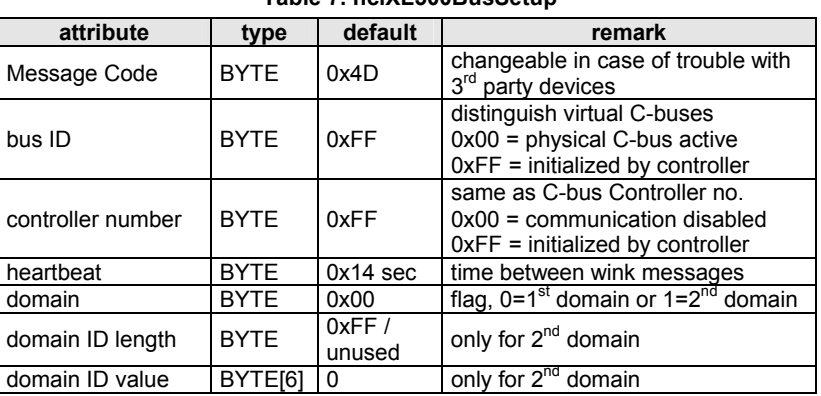

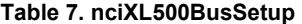

 **LonWorks Bus ID priority handling Excel 800 and Excel 50/500 firmware 2.06.00 through 2.06.03:** The LONWORKS Bus ID setting residing in the controller has priority over and will override any LONWORKS Bus ID setting set using CARE.

> **XL50/500 firmware 2.06.04:** The LONWORKS Bus ID setting set using CARE has priority over and will override any LONWORKS Bus ID setting residing in the controller.

# **Standard NVs**

Table 8 list the standard LONWORKS NVs (SNVTs) supported for mapping. From controller firmware version 2.06.xx onwards, NVs having a SNVT index of 132 and higher are also supported.

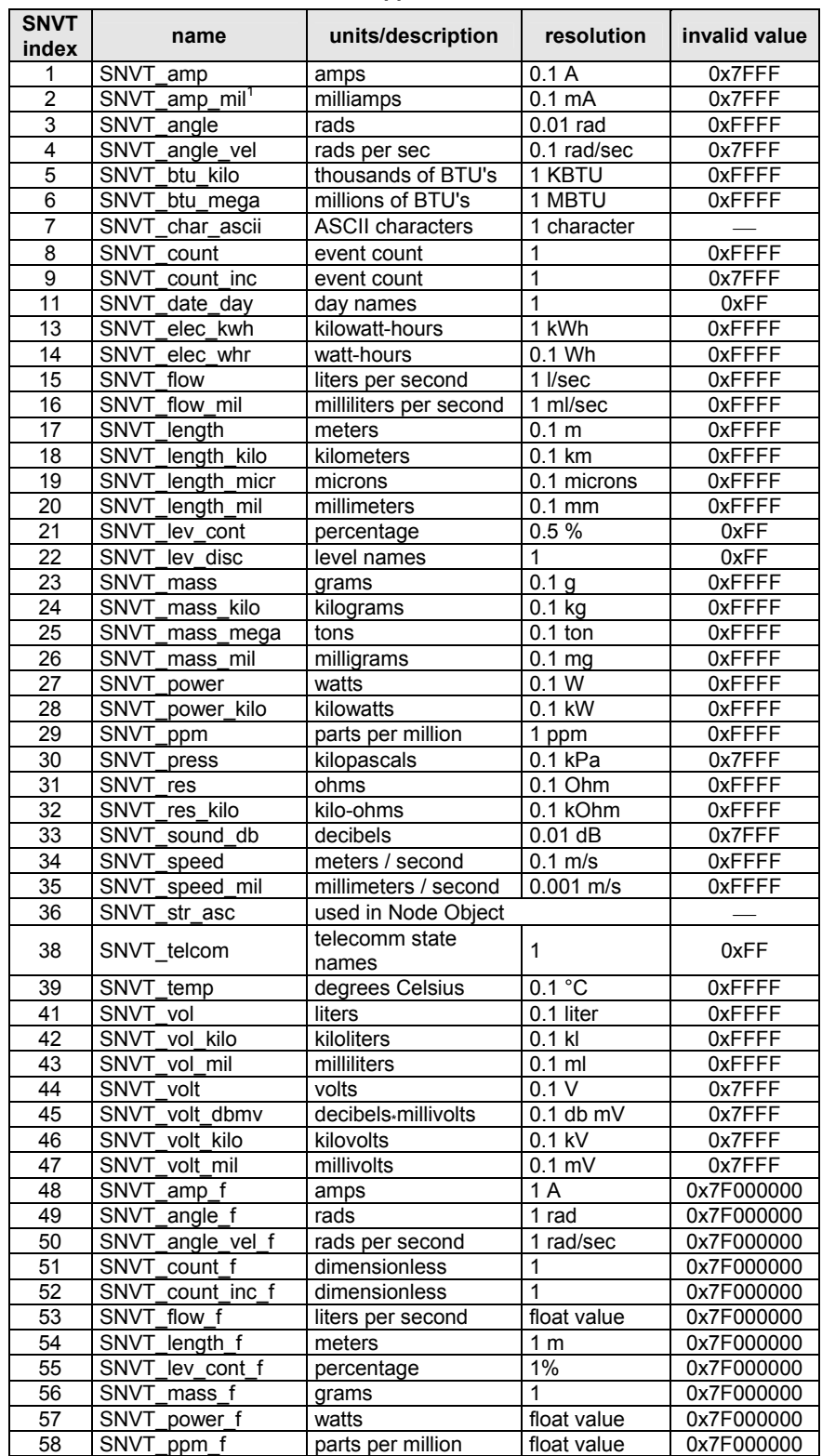

### **Table 8. Supported SNVTs**

### *EXCEL 50/500/800 LONWORKS MECHANISMS – INTERFACE DESCRIPTION*

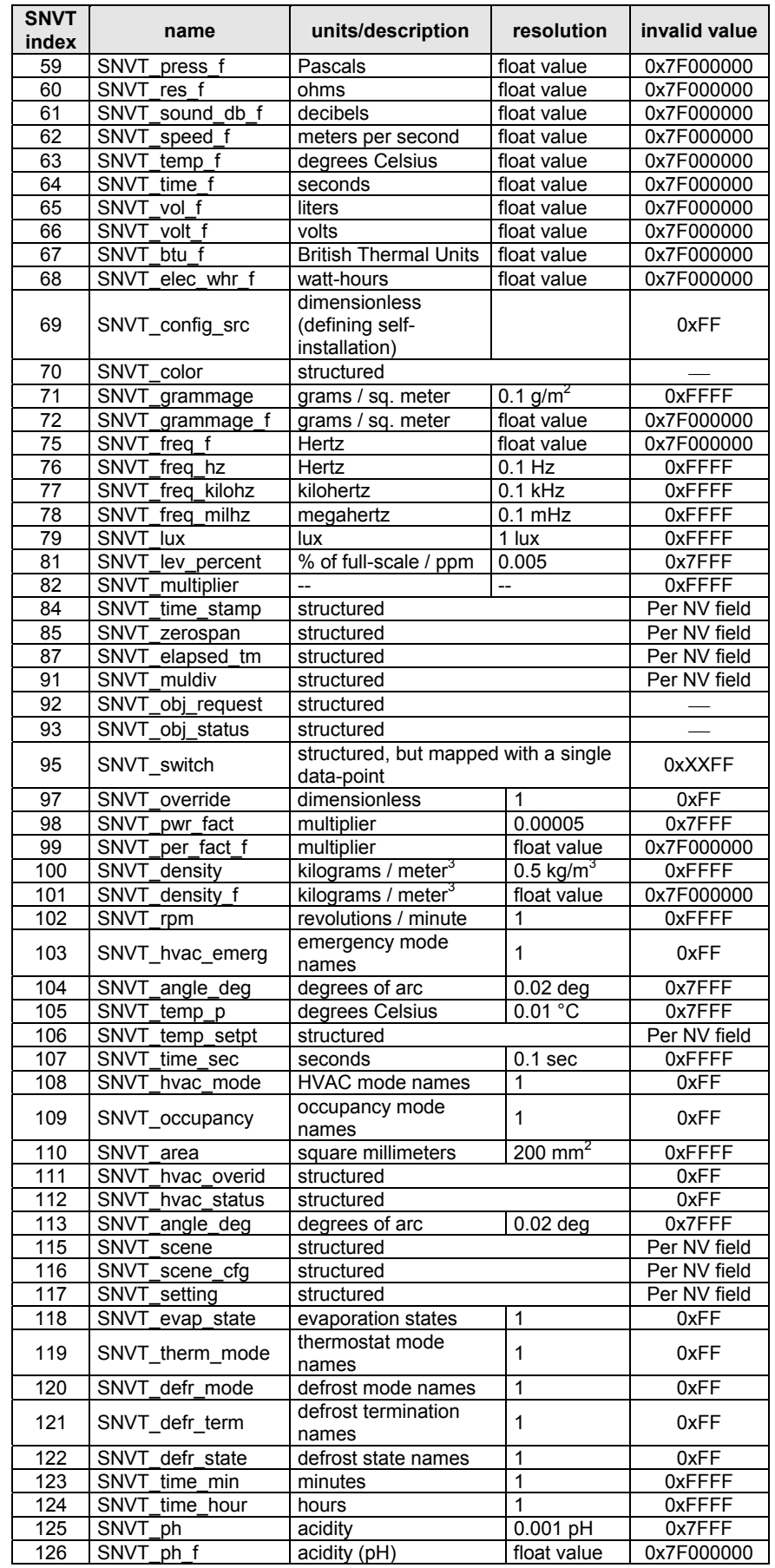

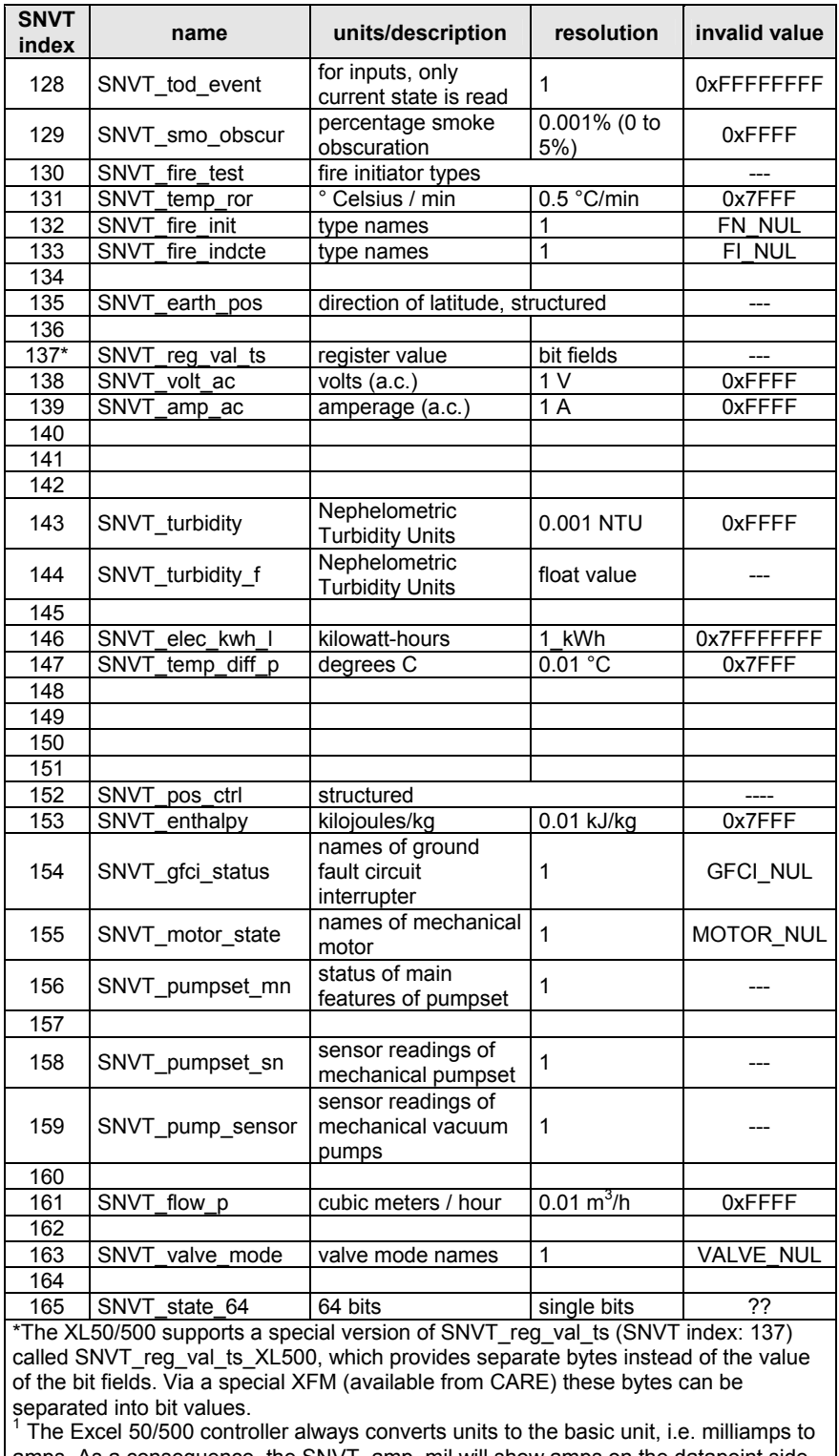

amps. As a consequence, the SNVT\_amp\_mil will show amps on the datapoint side (mapped datapoint).

# **Network Interface Program ID**

The program ID of the network interface is provided in the XIF. The XIF itself is determined by the application programmed in CARE. Along with the application translation, CARE will create the XIF automatically.

During CARE engineering; the program ID can be changed by changing its last byte in the data-point editor. The default setting of the last byte of the program ID represents the controller number.

# **External Network Interface File (XIF)**

CARE 3.0 or higher will create a XIF (External Interface File) for each application engineered. This file contains the interface description required by a LONWORKS network management tool for installation and binding.

The following file formats are provided:

- 1. One file in ASCII format for import into LonMaker for Windows.
- 2. One file in binary format for download into the controller's Neuron chip for later upload from the controller's Neuron chip by LonMaker for Windows, when the controller is online and the application is running.

A device template for commissioning LONWORKS controllers can be created either by importing the XIF or by uploading online from the controller.

The max. number of different XIF files per LONWORKS network is 255.

# **Binding and Mapping NVs**

**Binding** Binding is the process by which NVs from different nodes are connected to each other for passing data on the LONWORKS bus. This is achieved, online with the controller, using a LONWORKS network management tool (LNS-based or non-LNSbased) such as LonMaker for Windows. Typically, the output NV of one node is bound to the input NV of another node. Fig. 5 depicts the binding of an output NV with an input NV.

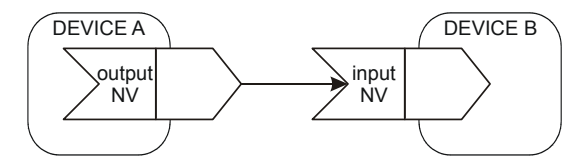

**Fig. 5. NV binding** 

**Mapping** Mapping is the process by which Honeywell Excel 5000 controller data-points are connected internally with NVs. This is performed during CARE engineering. Fig. 6 depicts the mapping of an input NV with the data-point of an Excel 50/500/800 controller.

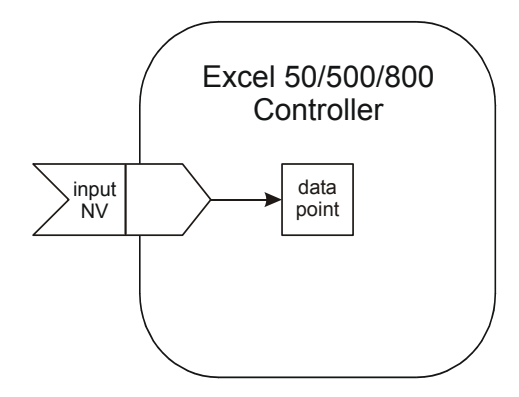

**Fig. 6. Data-point mapping** 

### **Binding Options**

In addition to the simple one-to-one binding relationship shown in Fig. 5, LONWORKS technology also allows the following other binding relationships to be established.

**Many-to-one binding** For example, it is allowed to bind several output NVs to a single input NV. This is referred to as a many-to-one relationship (see Fig. 7).

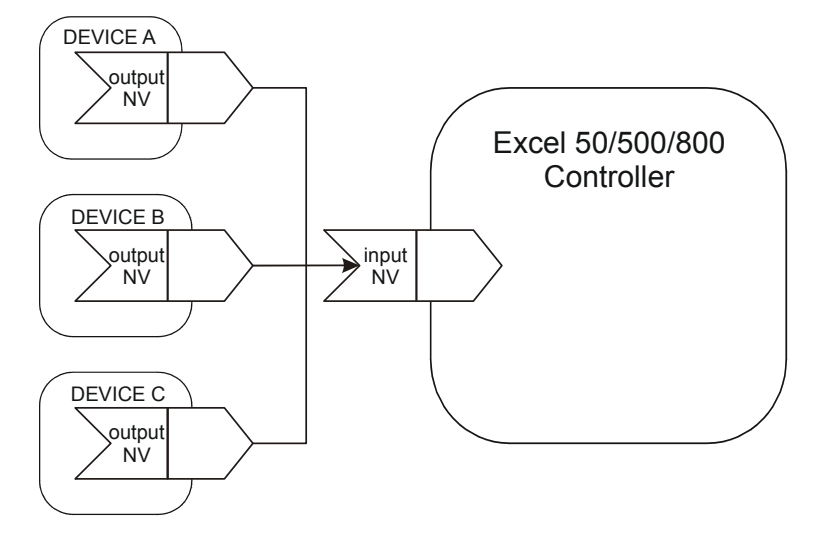

### **Fig. 7. Many-to-one binding (allowed)**

**NOTE:** A max. of 64 output NVs can be bound to a single input NV.

### *IMPORTANT:*

*Although the many-to-one binding is created online with a LONWORKS network management tool, for proper memory allocation, the binding must be specified during CARE engineering. If the user tries to make more many-toone bindings than specified during CARE engineering (a max. of 64 manyto-one bindings are allowed), an MTO BINDING FAILED alarm will be issued.* 

**One-to-many binding** It is also allowed to bind a single output NV to multiple input NVs of other LONWORKS devices (so-called "one-to-many" binding) as long as no two of these multiple input NVs are bound to the **same** LONWORKS device (see Fig. 8).

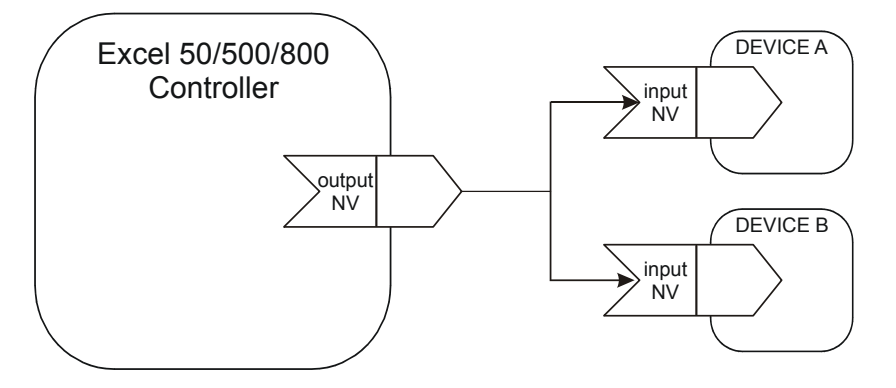

### **Fig. 8. One-to-many binding (supported)**

**Turnaround binding** Excel 50/500 controllers do not support turnaround binding (in which an output NV is bound to an input NV of the same device; see also Fig. 9). In the case of  $3<sup>rd</sup>$ -party controllers, however, turnaround binding is supported, though only from CARE 7.01 onwards.

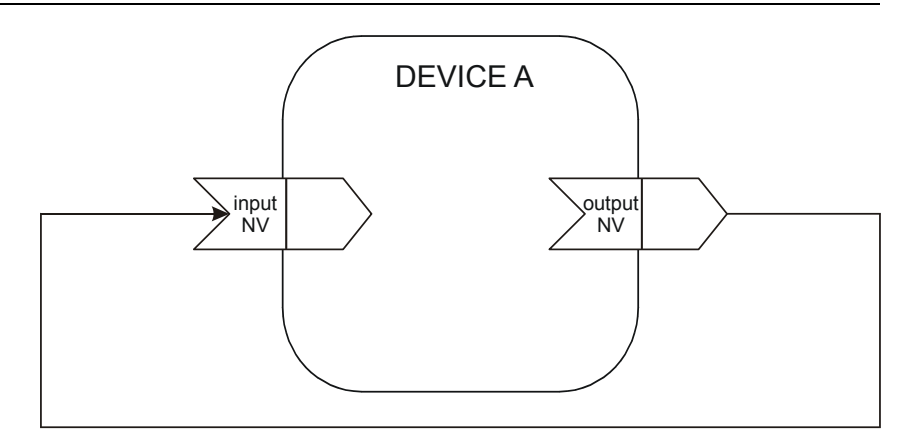

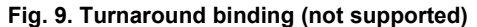

**Alias binding** Alias binding (in which both a copy **and** the original of a node's output variable are bound to input variables of another node; see Fig. 10) is **not** supported. However, such copies (which have the same data as the original output variable, but which may have their own address table entries and selectors) can be bound to input variables of differing nodes (equivalent to making "one-to-many" bindings).

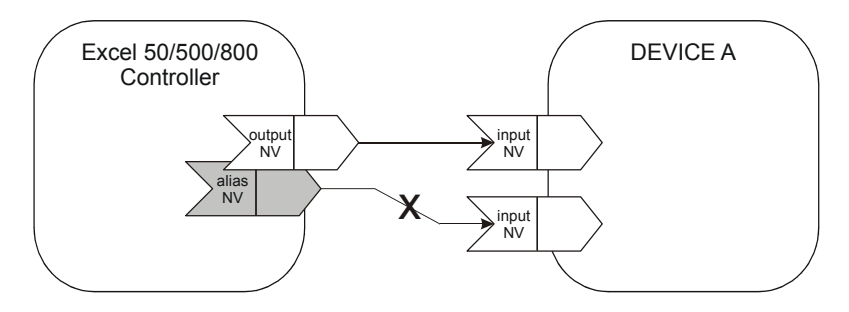

**Fig. 10. Alias binding (not supported)** 

**Workaround for alias binding** The following workaround can be used in place of alias binding. During CARE engineering, it is possible (using the IDT control icon) to establish a logical relationship between one data-point (called the *trigger* data-point; data-point A in Fig. 11) and other data-points (called *triggered* data-points; data-points 1, 2, and 3 in Fig. 11). After being connected in this fashion, when the trigger data-point is updated, it will automatically switch (i.e. trigger) the triggered data-points.

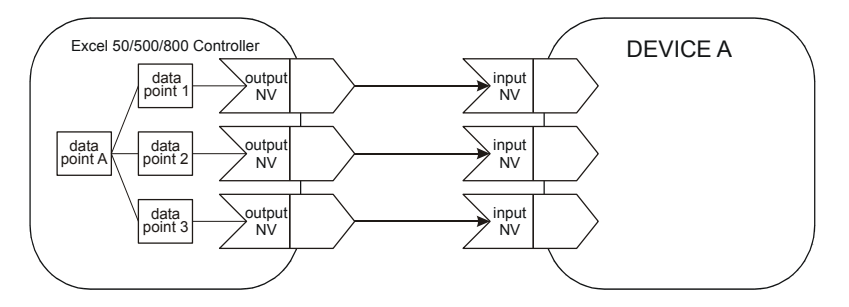

**Fig. 11. Workaround for alias binding (supported)** 

### **Mapping Options**

It is allowed to map a single input NV with multiple data-points (see Fig. 12).

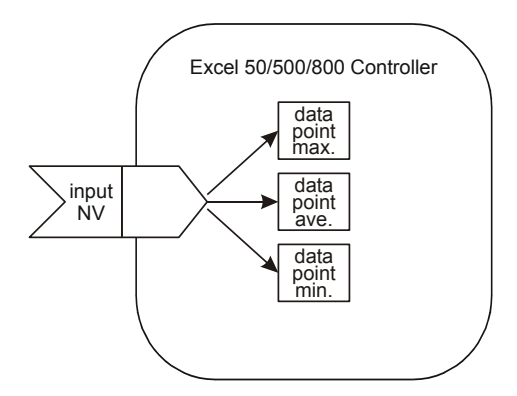

**Fig. 12. Mapping a single NV with multiple data-points (allowed)** 

It is also allowed to map a single data-point with both a single input and a single output NV (so-called "double-mapping"; see Fig. 13). This feature also makes it possible to convert NVs of one type into NVs of another type.

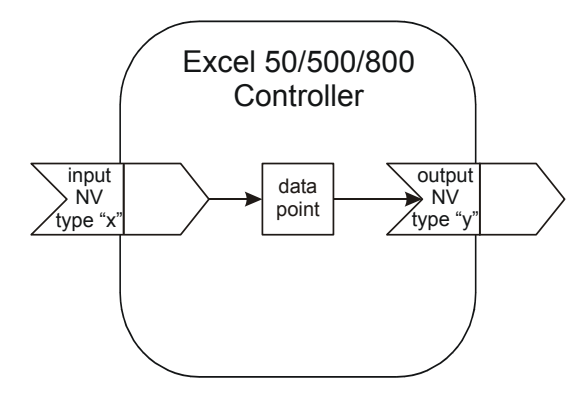

**Fig. 13. Double-mapping a data-point (allowed)** 

It is *not* allowed to map a single data-point with multiple input or output NVs (see Fig. 14).

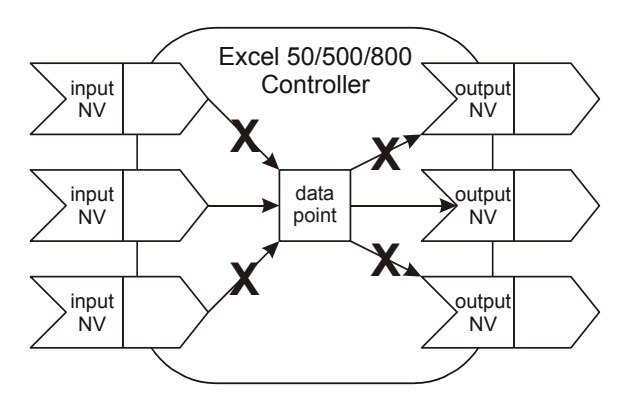

**Fig. 14. Mapping a single data-point with multiple NVs (not allowed)** 

It is allowed to map multiple data-points with multiple fields of a structured NV (see Fig. 15).

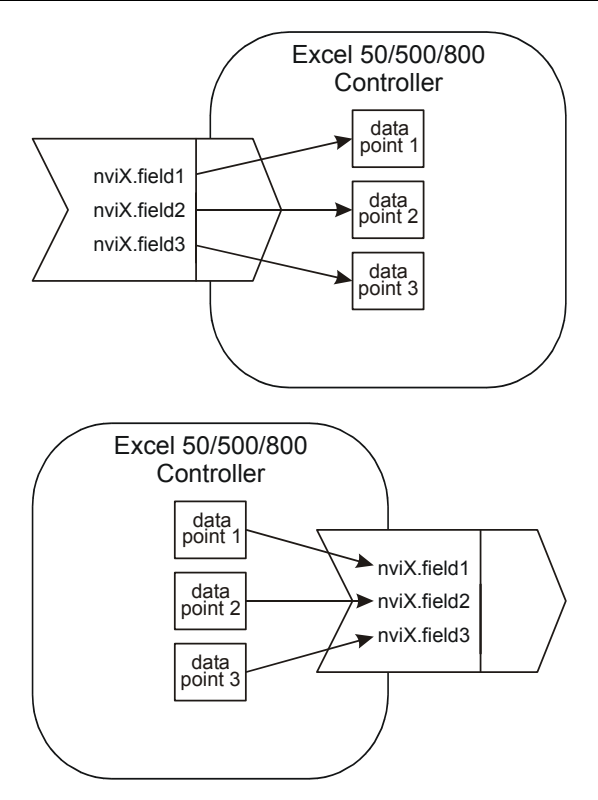

**Fig. 15. Mapping multiple data-points with different fields of a structured NV (allowed)** 

It is *not* allowed to map multiple data-points with a single field of a structured NV (see Fig. 16).

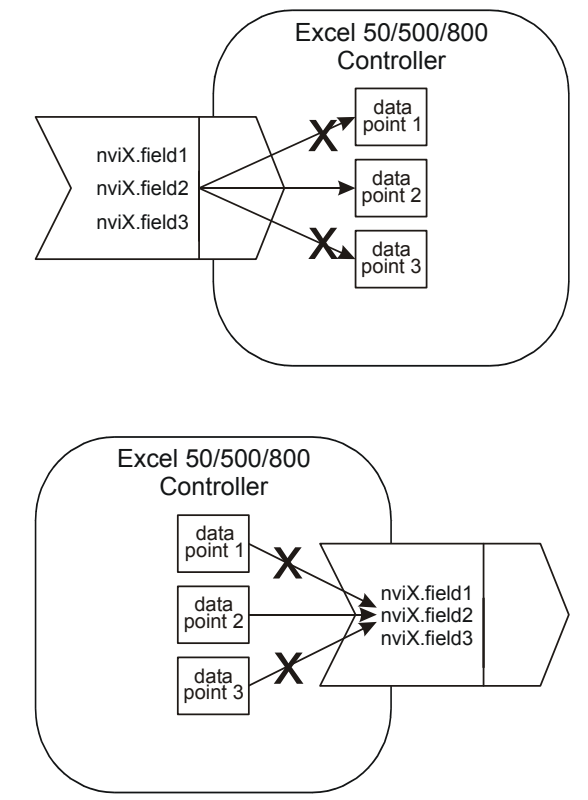

**Fig. 16. Mapping multiple data-points with a single field of a structured NV (not allowed)** 

The name and the index of mapped NVs can be displayed on an MMI like datapoint attributes. If no NVs are mapped, blanks will be displayed in the index field and in the name field.

### *Excel 800 / CARE 7.2.xx and CARE 4.0, Controller Firmware Version 2.06.xx*

 **Automatic manual override mapping** With Excel 800 and CARE 7.2.xx, as well as with Excel 50/500 and CARE 4.0 and controller firmware version 2.06.xx and higher, there is an additional type of datapoint mapping called "automatic manual override mapping". In automatic manual override mapping, both output control and manual override feedback are effected via a single data-point. Automatic manual override mapping functions only with NVs of the type "SNVT\_Switch". Further, it is supported only for: Excel 800 / CARE 7.2.xx XL500, firmware version 2.04.xx / CARE 3.xx and XL50/500, firmware version 2.06.xx / CARE 4.xx Those Distributed I/O modules and Smart I/O modules equipped with both digital outputs and manual overrides (i.e. the XFL524B, as well as the XFC2D and XFC3D). With automatic manual mapping, during CARE engineering, you map the "value" attribute of one of the controller's data-points to one of the controller's output NVs. During CARE autobinding, the following steps are then automatically performed: CARE binds the aforementioned output NV to an input NV (previously specified by the user during CARE engineering) of one of the I/O modules assigned to the controller. CARE generates a new input NV for the controller and binds it to the output NV of the I/O module. If the module's manual override switch is now operated, that output NV of the module containing information about the status of the I/O module's manual override switch is updated and sent to the new input NV. The new input NV activates the data-point's "manual value" attribute. Excel 50/500/800 **Controller** data point output NV DEVICE A (e.g. XL10) input NV manual value invalid ial fla

auto value

### **Fig. 17. Automatic manual override mapping**

output NV

**Automatic auto/manual mapping** With Excel 800 and CARE 7.2.xx, as well as with Excel 50/500 and CARE 4.0 and controller firmware version 2.06.xx and higher, there is an additional type of datapoint mapping called "automatic auto/manual mapping." It can be used to enable an NV to be overridden and the corresponding value to be displayed – all via a single data-point. If the data-point's "auto/manual flag" attribute has been set (by using the MMI to put the data-point into the "manual" mode) to the "manual" value, the datapoint will be in the "manual" mode, and the "manual value" attribute's value is sent; if its "auto/manual flag" attribute has been set to the "auto" value, the data-point will be in the "auto" mode, and the invalid value is sent.

input NV

This mapping is activated during CARE engineering by selecting "auto" for the invalid match for the output NV of the Excel 50/500 controller.

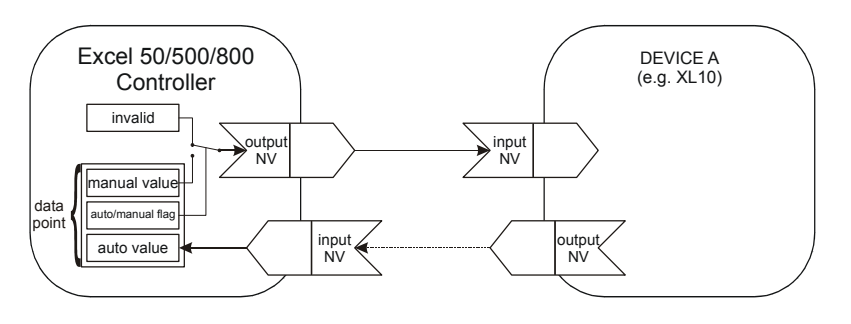

**Fig. 18. Automatic auto/manual mapping** 

# **Data Priority of NVs and Data-Points**

This section describes the priority between the NVs and the data-points in the application. The value of a valid input NV always has priority over the value from a sensor or switch wired directly to the controller or the values from the internal control algorithm or time program.

When an input NV is not bound and its value is invalid, then the value is ignored and the value from the local sensor/switch, the control algorithm, or the time program is written to the data-point.

When an input NV is not bound and has valid data, then the data is written to the mapped data-point. The data-point will then be in the "manual" mode, and values from the internal algorithm, time program, or local sensor/switch are ignored.

When an input NV is bound and its value is invalid, then this value is ignored and the value from the local sensor/switch, the control algorithm, or the time program is written to the data-point.

When an input NV is bound and has valid data, then this data is written to the mapped data-point. The data-point will then be in the "auto" mode, and values from the internal algorithm, time program, or local sensor/switch are ignored.

When an input NV is bound and reports NO RESPONSE (sending device or communication failure), then the predefined invalid value (if specified) is written to the mapped data-point. If no invalid value has been specified, the mapped data-point will retain the last value. The data-point will then be in the "auto" mode, and values from the internal algorithm, time program, or local sensor/switch are ignored.

Table 9 summarizes this information:

**Table 9. Data-point updates according to status of input NV** 

| status of input NV     | data-point access                                                            |  |  |
|------------------------|------------------------------------------------------------------------------|--|--|
| bound, valid value     | NV value written to "auto value" attribute                                   |  |  |
| bound, invalid value   | internal value from local I/O, control algorithm, time program               |  |  |
| bound, no response     | no response, predefined invalid value from CARE                              |  |  |
| unbound, valid value   | manual mode, NV value written to "manual value" attribute                    |  |  |
| unbound, invalid value | auto mode, internal value from local I/O, control algorithm,<br>time program |  |  |

# **Data-Point Types for NV Mapping**

Table 10 lists the various different types of data-points for which mapping is allowed.

All hardware modules (XF52xx, XFL52xx, and XFCxx) are supported for NV mapping.

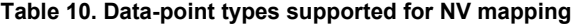

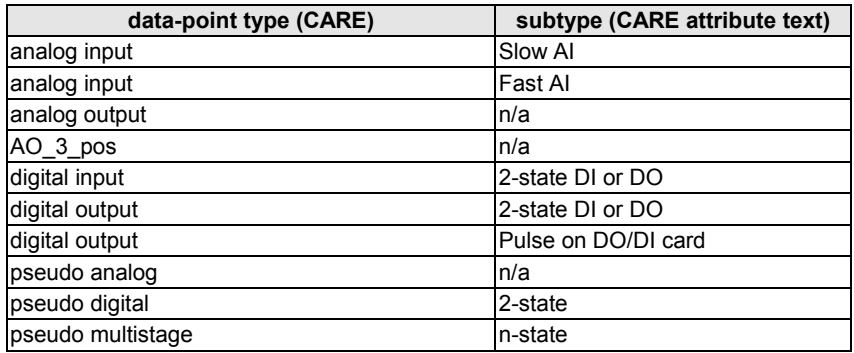

# **Boardless Data-Points**

Under some circumstances, you may wish to create a data-point which has the characteristics of a physical data-point but which is also mapped with a LONWORKS NV.

This can be accomplished by mapping a data-point with an NV, but not assigning it to any I/O board or Distributed I/O module. As a result, the NV will have to be bound using a LONWORKS network management tool (e.g. LonMaker for Windows or CARE 4.xx).

In such a case, the board number of the data-point's technical address will be  $\geq 64$ and no BOARD MISSING alarm will be issued for that data-point. CARE lists these points as  $\geq 91$ .

# **Conversion of Data-Points to NVs**

When mapping analog points to analog SNVTs, a linear characteristic can be defined.

A nonlinear relationship can be defined by a look-up table. In the look-up table, a conversion for each discrete value or point stage is defined.

**Example:** A multistage digital data-point is mapped with an output NV:

### **Table 11. Mapping a multistage digital data-point with an output NV**

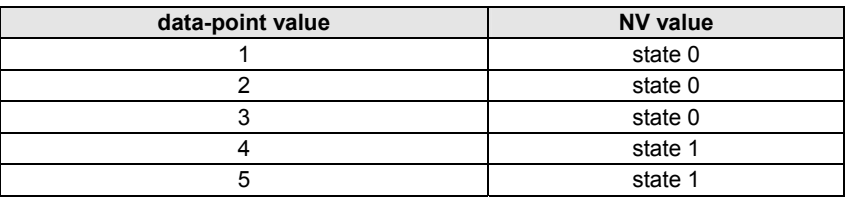

# **NV-BOOSTER®**

Honeywell controllers provide a mechanism that allows multiple instances of a single input NV to be combined into a single data-point. This can drastically reduce the number of controller NVs required. This enhancement not only saves application engineering, it can lower hardware costs in the project by helping to minimize the number of controllers required.

When selection logic is required to perform a function such as selecting max. value, average value, or number of active devices from multiple input values, standard one-to-one binding of NVs is normally required, and an input NV is required for each output NV as shown in Fig. 19 below. Application engineering is required to add the selection logic before the desired value can be used by the application.

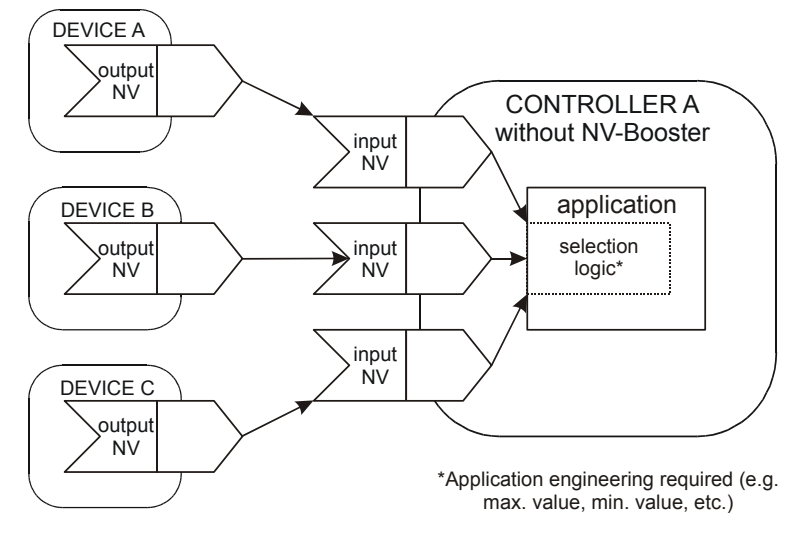

**Fig. 19. Standard LONWORKS binding, without NV-Booster** 

However, Honeywell's NV-Booster allows binding all of the output NVs to a single input NV with a many-to-one binding, with the selection logic(s) chosen using CARE when the input NV is mapped with a single data-point. The NV-Booster® mechanism is illustrated in Fig. 20 below.

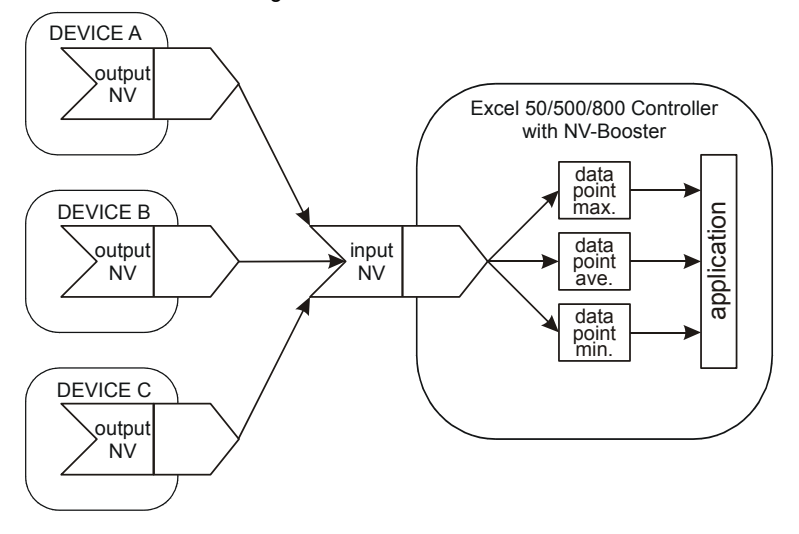

**Fig. 20. Many-to-one binding, with NV-Booster** 

Many-to-one bindings can be established using any of the following selection logics:

- max. value
- min. value
- average value
- sum
- number of active devices
- **NOTE:** The number (max.: 64) of source devices in a many-to-one binding must be specified during CARE engineering, as this is required for calculating the correct amount of controller application memory to be allocated for the binding.

In the case of many-to-one bindings, the controller's heartbeat must be activated (see section "Device Heartbeat Activation") if the NV-Booster is to function properly. **Binding alarm** If the user has tried to make more many-to-one bindings during controller runtime than were specified during CARE engineering, the following System Alarm will be issued:

Alarm number: 128; alarm text: "MTO Binding failed"

## **Device Heartbeat Activation**

The general heartbeat of the LONWORKS node (i.e. device, e.g. XCL5010) can be activated or deactivated for every NV.

For each input NV, CARE can be used to set whether an NV is to be checked according to nciHrtBtRcv, and all mapped NVs are checked in this way by default. If the controller does not receive an update within the specified interval, it will try to poll the output NV from the source device. In this way, the heartbeat mechanism also works for nodes without periodic updates. If the polling also fails, the data-point mapped with this NV is set to NO RESPONSE and the invalid value (if specified) is adopted. Additionally, if alarming has been enabled for the data-point, a NO RESPONSE alarm will be issued.

If the value of nciHrtBtRcv is changed using a LONWORKS network management tool, and if the application is saved to Flash memory, the changed value is saved as well.

For each output NV, a heartbeat can be defined that can be used by the destination objects to ensure that the node is still healthy, and that if an NV update is lost, it will be re-sent. During CARE engineering, it is possible to set whether an NV should be sent periodically; all mapped NVs are sent in this way by default. If the value of nciHrtBtSnd is changed using a LONWORKS network management tool, and if the application is saved to Flash memory, the changed value is saved as well.

### **Bit-Field NVs**

These NVs may have multiple fields of bit strings. These bit fields cannot be mapped with multiple data-points.

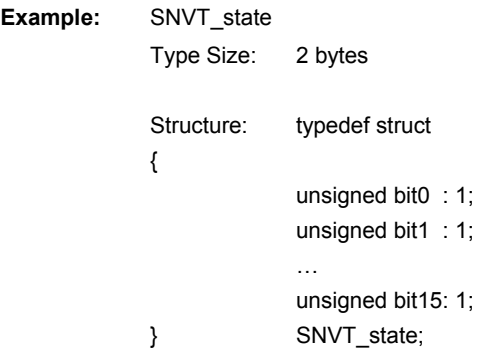

Each bit indicates a Boolean state with the following interpretations:

### **Table 12. Boolean states**

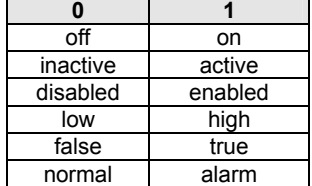

This NV has up to 16 fields, each of which has a size of 1 bit: Field 1: bit 0 Field 2: bit 1

…

If you wish to map these bit fields with data-points, the byte value (in this example: the 2-byte value) must be mapped with data-points using CARE, and the RACL split statement or a special XFM can be used to isolate single bits.

## **Restoring Binding Information**

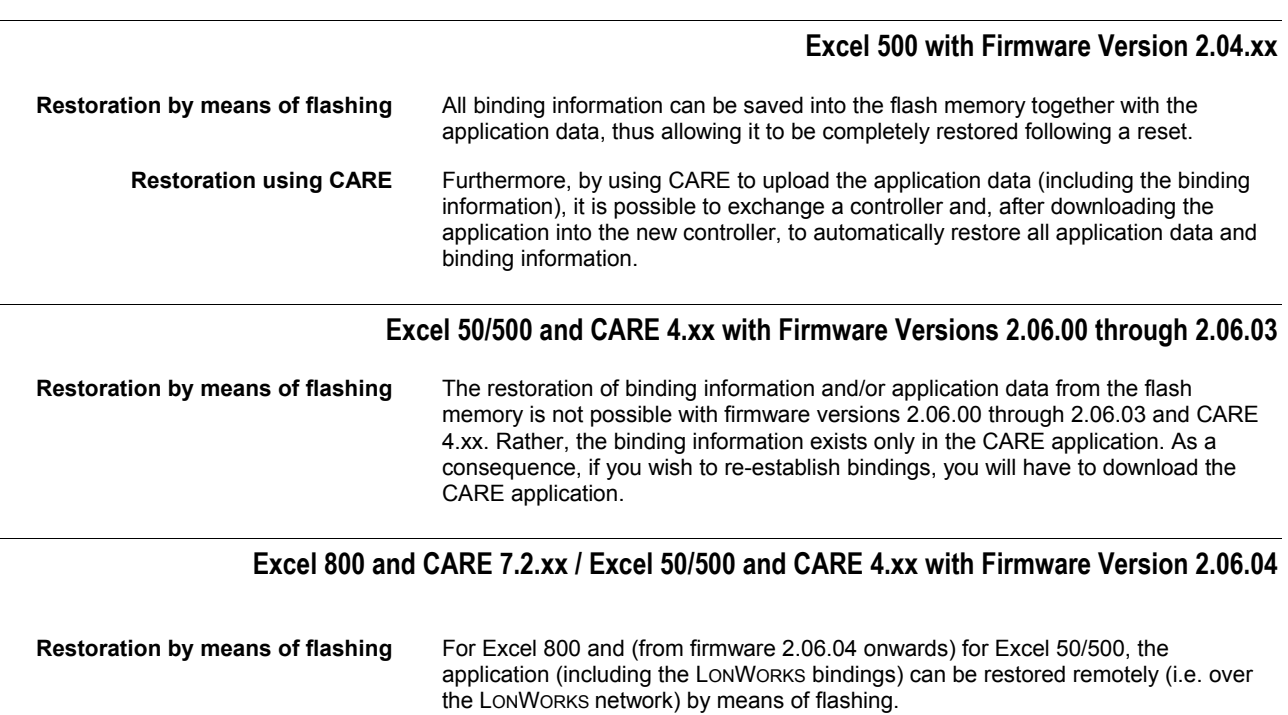

**CARE 4.xx flashing** To restore the application (including the LONWORKS bindings) by means of flashing using CARE 4.xx in the online mode, proceed as follows:

- 1) In the node object, select nviRequest / SNVT\_obj\_request
- 2) Then set the value to "RQ\_PROGRAM"

This will flash the application (including the LONWORKS bindings).

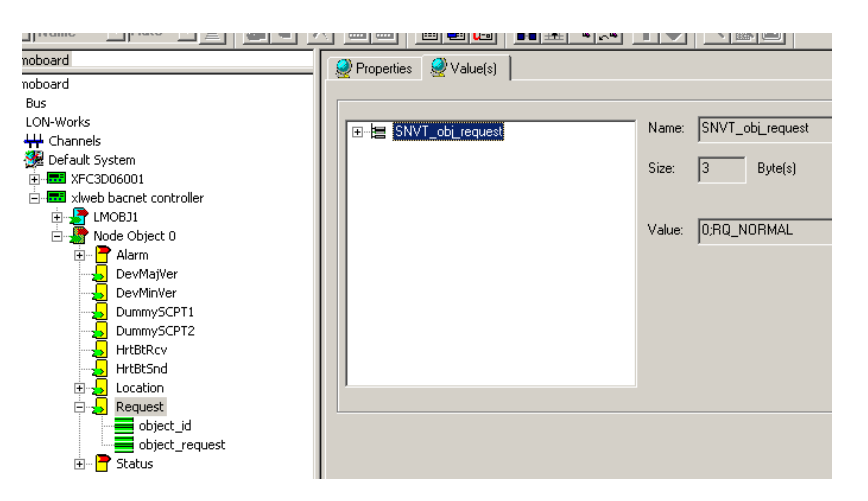

**Verifying CARE 4.x flashing** You can verify if the application has been flashed as follows:

1) In the node object, select nvoStatus / SNVT\_\_obj\_status

2) Select the bit-field "programming mode".

Value ="1" means application has been flashed.

Value ="0" means application not flashed (e.g. due to a controller reset).

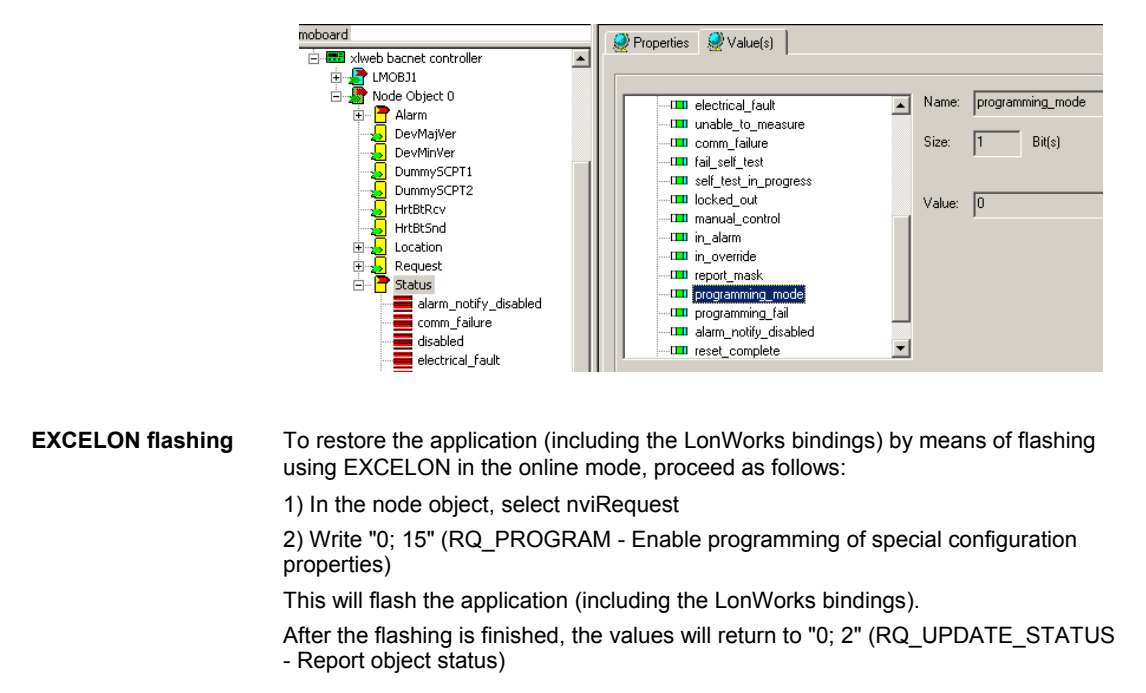

### **Verifying EXCELON flashing** You can verify if the application has been flashed as follows:

1) In the node object, select nvoStatus

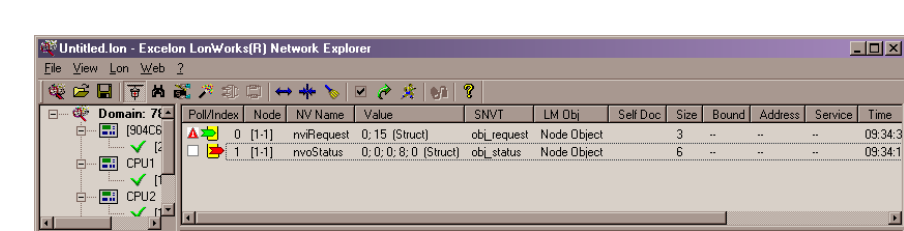

### 2) Check Byte 4:

-> "0; 0; 0; **0;** 0" : Application is not in flash or does not match application in RAM

Devices total: 4 | DNLINE : LON1(VNI) | Total: 2107 Packets, 0/sec, Avg: 0/

- -> "0; 0; 0; **8;** 0" : Application in flash matches application in RAM
- -> "0; 0; 0; **4;** 0" : Flash EPROM fault (e.g. flash defect)
- **NOTE:** After firmware download, a one-time flashing is required in order to ensure that nvoStatus shows the correct status.

 $09:34:$ 

 $\overline{M}$ 

# **System Alarms Defined for LONWORKS Applications**

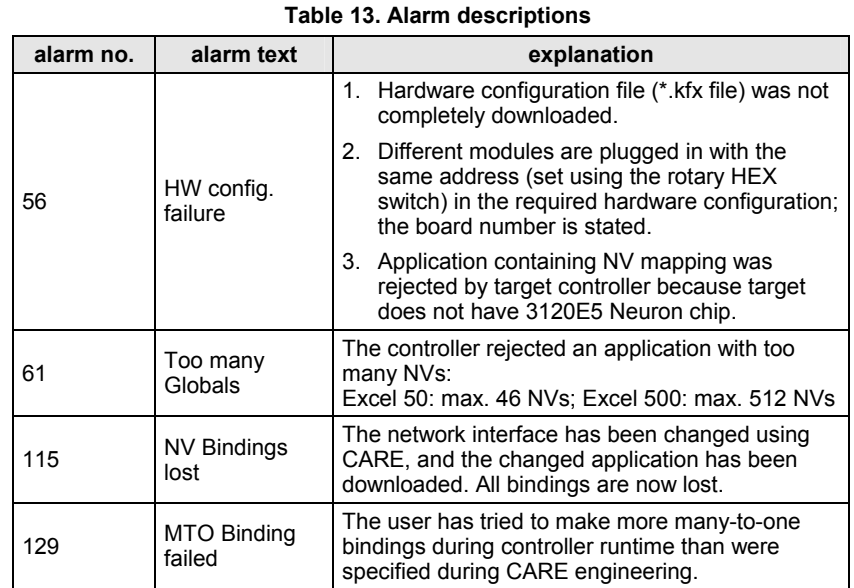

The following system alarms are defined for LONWORKS applications:

EN0B-0270GE51 R0316 32

# **DISTRIBUTED I/O MODULES**

# **Handling with Excel 50/500 Firmware Version 2.04.xx**

# **Operating Modes of Distributed I/O Modules**

It is important to remember the following definitions:

- **Local** The term "local" refers to an operating mode in which a max. of 16 Distributed I/O modules are connected to a single host Excel 50/500 controller via a LONWORKS bus, and in which *no other* devices co-exist on that bus. In the local operating mode, the Distributed I/O modules are assigned to their host Excel 50/500 controller automatically, and autobinding is performed.
- **Shared** The term "shared" means that, aside from the host Excel 500 controller and its Distributed I/O modules, *other devices* (which may include other Excel 500 controllers with their own Distributed I/O modules, Excel 50 or Excel 10 controllers, or thirdparty devices) co-exist on the LONWORKS bus. In the shared operating mode, autobinding may still be used for the NVs of a max. of 16 Distributed I/O modules assigned (manually) exclusively to the host Excel 500 controller.
	- **NOTE:** It is recommended that you use CARE to assign the Distributed I/O modules to the host Excel 500 controller (i.e. to enter the Distributed I/O modules' Neuron IDs). The alternative is to assign them using the MMI.
- **Open** The term "open" refers to an *interoperable* LONWORKS system in which CARE has been used to generate a LONMARK-compliant external interface file (XIF) capable of providing NVs which can be bound to other devices (which may include other Excel 500 controllers with their own Distributed I/O modules, Excel 50 or Excel 10 controllers, or third-party devices). In the open operating mode, the NVs of the Distributed I/O modules exceeding 16 must be bound manually using a LONWORKS network management tool (an LNS-based tool capable of using Honeywell plug-ins is recommended).
- **Combined shared and open** The shared and the open operating modes can be in effect simultaneously. In this case, autobinding is performed for the NVs of a max. of 16 Distributed I/O modules, while the data-points of additional Distributed I/O modules must be mapped with shared NVs, and the NVs of the additional Distributed I/O modules must be bound manually (e.g. using an LNS-based tool).

### **Autobinding (Excel 500, only)**

When Distributed I/O modules are used exclusively by Honeywell Excel 500 controllers, it is possible to automatically bind their NVs to the controller. This is referred to as "autobinding." In autobinding, each controller on the bus finds the Distributed I/O modules assigned to it and binds the required NVs.

### *IMPORTANT:*

*Autobinding does not work across routers. Distributed I/O modules must be located within the same router segment as the controller to which their NVs are to be bound. However, autobinding is possible across repeaters.* 

### *IMPORTANT:*

*The autobound NVs of a controller are not visible to a LONWORKS network management tool, and there is hence no danger that a careless user will attempt to re-bind them. However, the NVs of the Distributed I/O modules are visible to a LONWORKS network management tool. Any attempt to re-bind the autobound NVs of Distributed I/O modules will corrupt the autobindings. In such a case, the Excel 500 controller will restore the autobindings automatically, but there will be numerous system and application alarms as a result.* 

*If, prior to autobinding, the Distributed I/O modules have been accessed by a LONWORKS network management tool, the modules will remain in the "configured" mode. In this state, they cannot be found by the controller during autobinding – they do not appear in the list of modules on the controller MMI. Such modules must be decommissioned using the* 

*LONWORKS network management tool, or the LONWORKS service pin must be pressed for at least three seconds.* 

If an Excel 500 controller operating in the shared/open mode is deleted from the LonMaker project, all of its bindings will also be deleted. In this case, the Excel 500 controller will restore all of the autobindings (if any) automatically after 3 minutes (provided that no bindings are performed or changed in LonMaker in the meantime), but there will be numerous system and application alarms as a result.

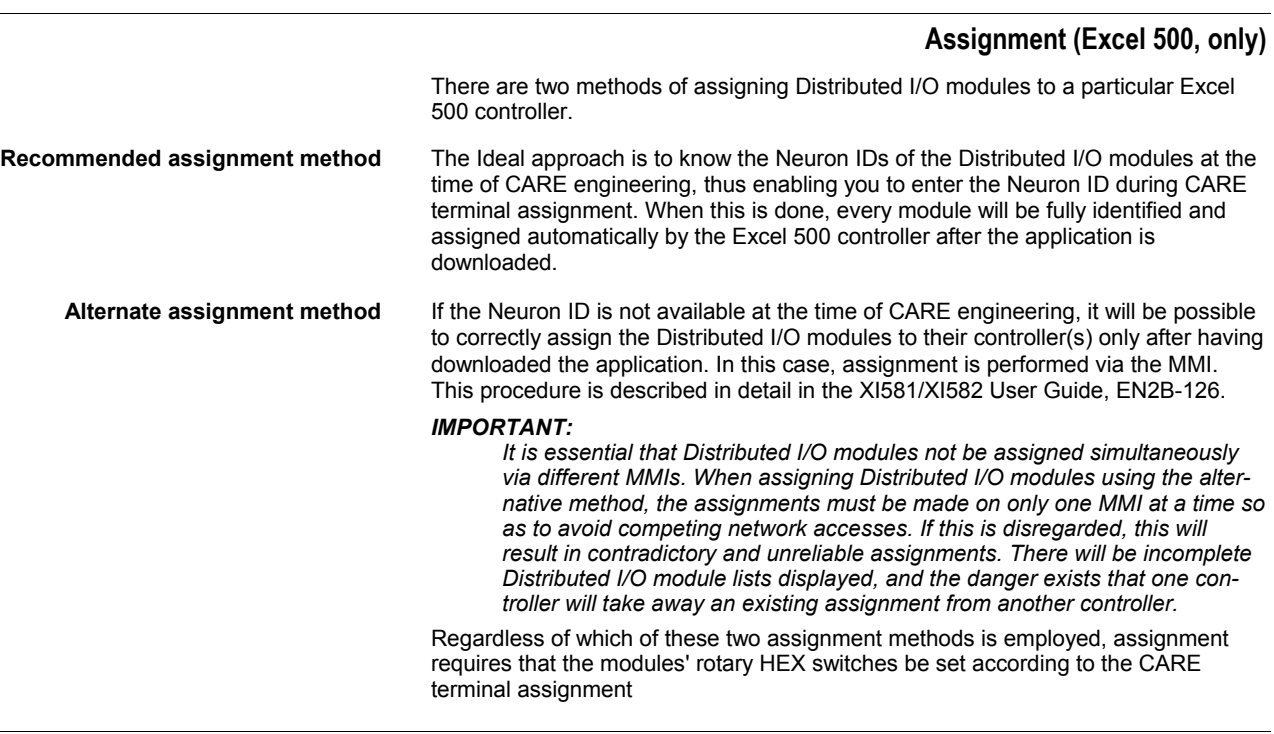

### *Priority of Distributed I/O Module Assignments*

Assignments made via an MMI always have priority over assignments made using CARE. Thus, in the event of a conflict (e.g. when the Neuron ID entered using CARE differs from the Neuron ID entered via the MMI), the assignment carried out using the MMI will have priority.

### *Flashing of Distributed I/O Module Assignment*

The Distributed I/O module assignment that was made during CARE engineering or via the controller MMI must be saved to Flash memory manually. When Distributed I/O module assignment has been made during the test mode, the assignments are saved in Flash memory automatically. These assignments can be reused for the application after the application has been downloaded (the MMI's assignment dialog will offer the option of keeping the existing assignment).

### *Controller Reset*

### *IMPORTANT:*

*A controller reset will erase the Distributed I/O module assignment. After a reset, one of the following procedures must be performed.* 

- Restore the application (including the assignments) from Flash (this is the simplest method).
- Restore the assignments during the "start-up" sequence (this requires somewhat more effort because all of the modules are searched on the LonWorks network automatically)
- Download the application and re-assign the Distributed I/O modules (this method requires the most effort because it must be done manually).

### **Manual Binding**

There are several cases in which it is necessary to manually bind the NVs of Distributed I/O modules to their respective controller(s). This is done using a LONWORKS network management tool (e.g. LonMaker for Windows).

**More than 16 modules per Excel 50/500** Autobinding can be used to bind the NVs of a max. of 16 Distributed I/O modules per controller, only. If the application requires more than 16 Distributed I/O modules per controller, you must use CARE to allocate those additional NVs requiring mapping with data-points, and you will also have to use a LONWORKS network management tool to bind the NVs of the additional modules to the controller.

# **Binding of NVs of other devices to**

 **Distributed I/O modules** When the NVs of other devices on the LONWORKS bus (other than the host Excel 50/500 controller) require binding to Distributed I/O modules, autobinding cannot be used. A LONWORKS network management tool (e.g. LonMaker for Windows) is required to (manually) bind all of the Distributed I/O modules' NVs.

**Double-mapping a data-point** It is possible to preserve the autobinding by mapping the data-point with a second NV. However, the second NV must then be bound (using a LONWORKS network management tool) to another LONWORKS device (see Fig. 21). While this method preserves autobinding, it does require one controller NV more than if all the binding is performed using a LONWORKS network management tool (e.g. LonMaker for Windows).

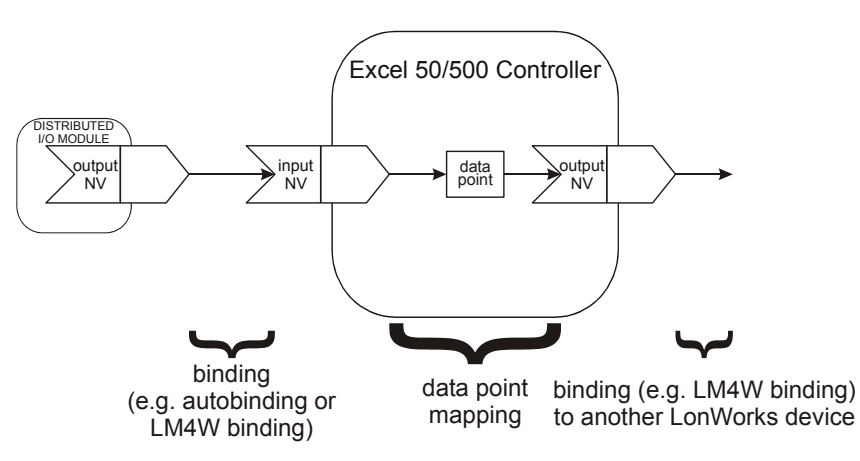

**Fig. 21. Mapping with a second NV for binding to LONWORKS devices** 

### **Use of E-Vision**

### *IMPORTANT*

*E-Vision cannot be used.* 

## **Handling with Excel 50/500 Firmware Version 2.06.xx and CARE 4.xx**

In combination Excel 50/500 controller firmware 2.06.xx, CARE 4.xx allows Honeywell devices and/or third-party LONWORKS devices to be automatically bound without having to use LM4W or any other LONWORKS network management/binding tool. **Upgrading applications** Excel 50/500 controller firmware version 2.04.xx applications (including Excel 500

controller auto-binding) can be upgraded to firmware version 2.06.xx. This reduces the amount of LONWORKS network engineering required should you then extend the LONWORKS system (i.e. add controller[s] and Distributed I/O modules).

To upgrade applications from version 2.04.xx to version 2.06.xx, proceed as follows:

- 1. Upgrade the application from version 2.04.xx to version 2.06.xx.
- 2. Add or substitute I/O modules or third-party devices.
- 3. Translate the application for the Excel 50/500 controller firmware version 2.06.xx.
- 4. Download the Excel 50/500 controller firmware version 2.06.xx into that controller.
- 5. Dowload the upgraded application.
- **NOTE:** Excel 50/500 controller firmware version 2.06.xx no longer supports autobinding for Excel 500 controllers.

# **Distributed I/O Node Object NVs**

All four Distributed I/O module types have the LONWORKS Node Object. The Node Object allows the function of objects within a node to be monitored. When nviRequest is updated, nvoStatus is updated. The definition of SNVT\_obj\_request includes an object ID field to allow the Node Object to report status conditions for all objects on a node.

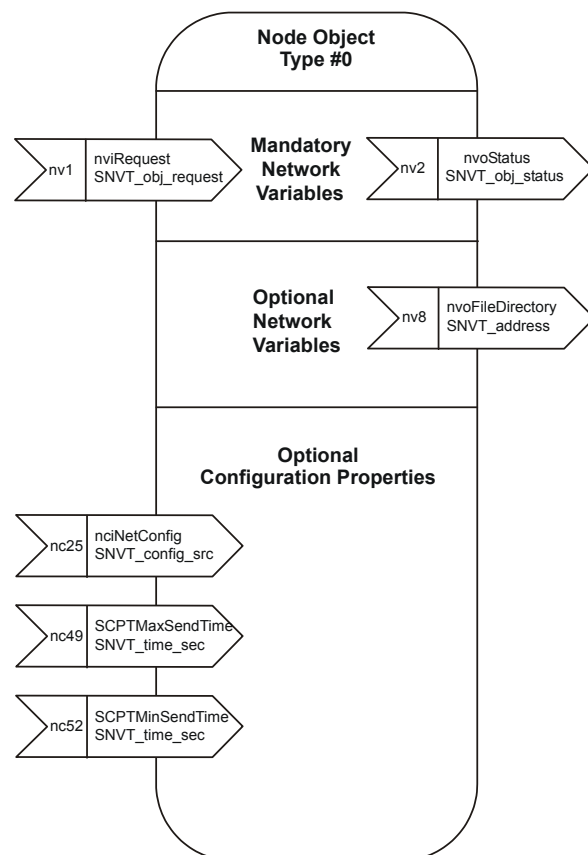

**Fig. 22. Node Object for Distributed I/O modules** 

# **Summary of Distributed I/O NVs**

| <b>NV index</b>         | direction | name                    | type             | mechanism       |
|-------------------------|-----------|-------------------------|------------------|-----------------|
| 0                       | in        | nviRequest              | SNVT_obj_request |                 |
| $\mathbf 1$             | out       | nvoStatus               | SNVT_obj_status  |                 |
| $\overline{\mathbf{c}}$ | in        | nciNetConfig            | SNVT_config_src  | configuration   |
| 3                       | out       | nvoFileDirectory        | SNVT_address     |                 |
| 4                       | out       | nvoAiValue[0]           | SNVT_volt_f      | periodic update |
| 5                       | out       | nvoAiValue[1]           | SNVT_volt_f      | periodic update |
| 6                       | out       | nvoAiValue[2]           | SNVT_volt_f      | periodic update |
| 7                       | out       | nvoAiValue[3]           | SNVT_volt_f      | periodic update |
| 8                       | out       | nvoAiValue[4]           | SNVT_volt_f      | periodic update |
| 9                       | out       | nvoAiValue[5]           | SNVT_volt_f      | periodic update |
| 10                      | out       | nvoAiValue[6]           | SNVT_volt_f      | periodic update |
| 11                      | out       | nvoAiValue[7]           | SNVT_volt_f      | periodic update |
| 12                      | out       | nvoAiTemp[0]            | SNVT_temp_p      | periodic update |
| 13                      | out       | nvoAiTemp[1]            | SNVT_temp_p      | periodic update |
| 14                      | out       | nvoAiTemp[2]            | SNVT_temp_p      | periodic update |
| 15                      | out       | nvoAiTemp[3]            | SNVT_temp_p      | periodic update |
| 16                      | out       | nvoAiTemp[4]            | SNVT_temp_p      | periodic update |
| 17                      | out       | nvoAiTemp[5]            | SNVT_temp_p      | periodic update |
| 18                      | out       | nvoAiTemp[6]            | SNVT_temp_p      | periodic update |
| 19                      | out       | nvoAiTemp[7]            | SNVT_temp_p      | periodic update |
| 52                      | in        | SCPTminSendTime         | SNVT_time_sec    | configuration   |
| 49                      | in        | SCPTmaxSendTime         | SNVT_time_sec    | configuration   |
| nci1                    | in        | <b>UCPTSensorConfig</b> | none             | configuration   |
| nci <sub>2</sub>        | in        | <b>UCPTSendOnDelta</b>  | SNVT_cont        | configuration   |
| nci3                    | in        | <b>UCPTWireOffset</b>   | SNVT_res         | configuration   |

**Table 14. XFL521B Analog Input module NVs** 

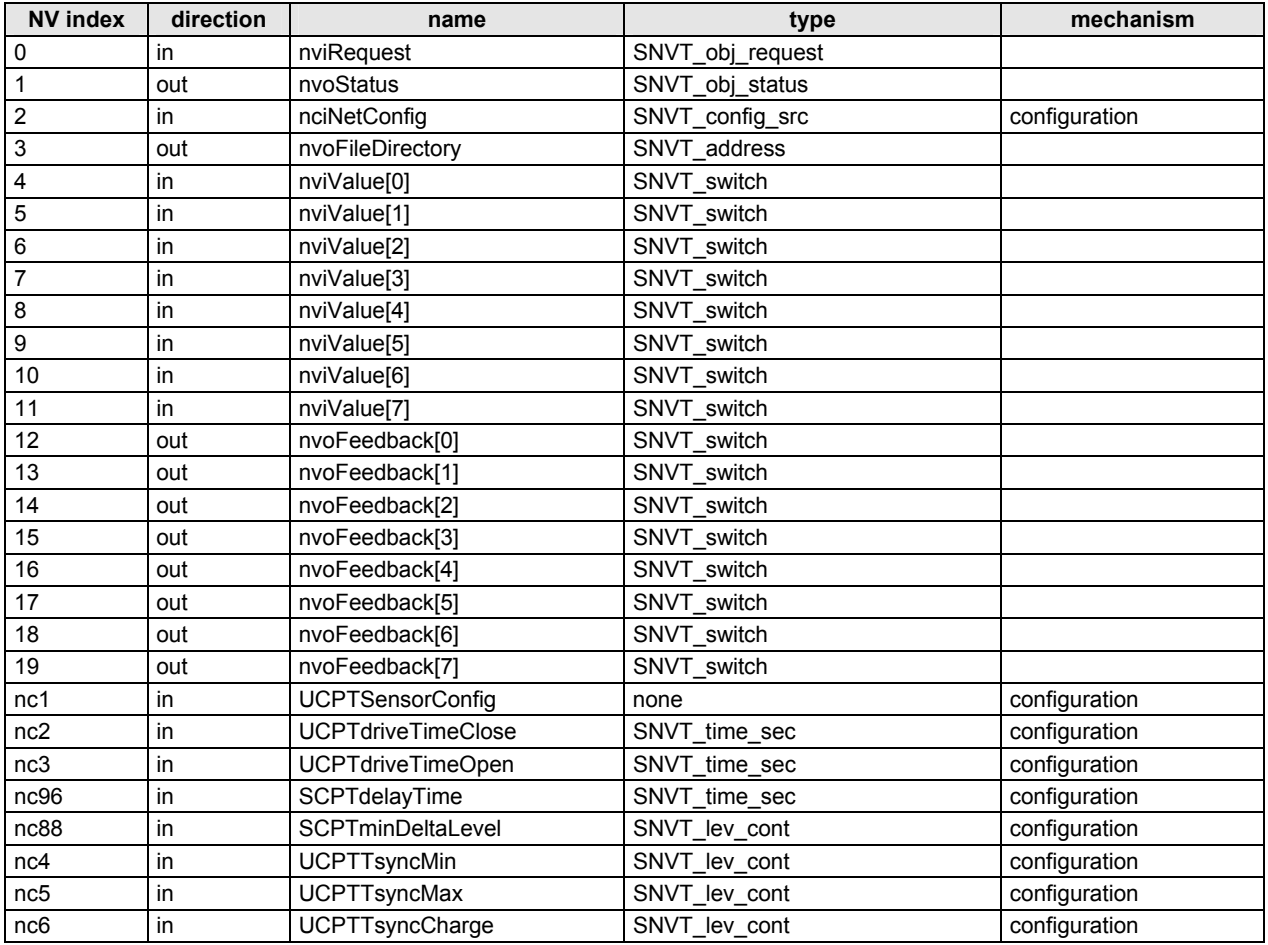

### **Table 15. XFL522B Analog Output module NVs**

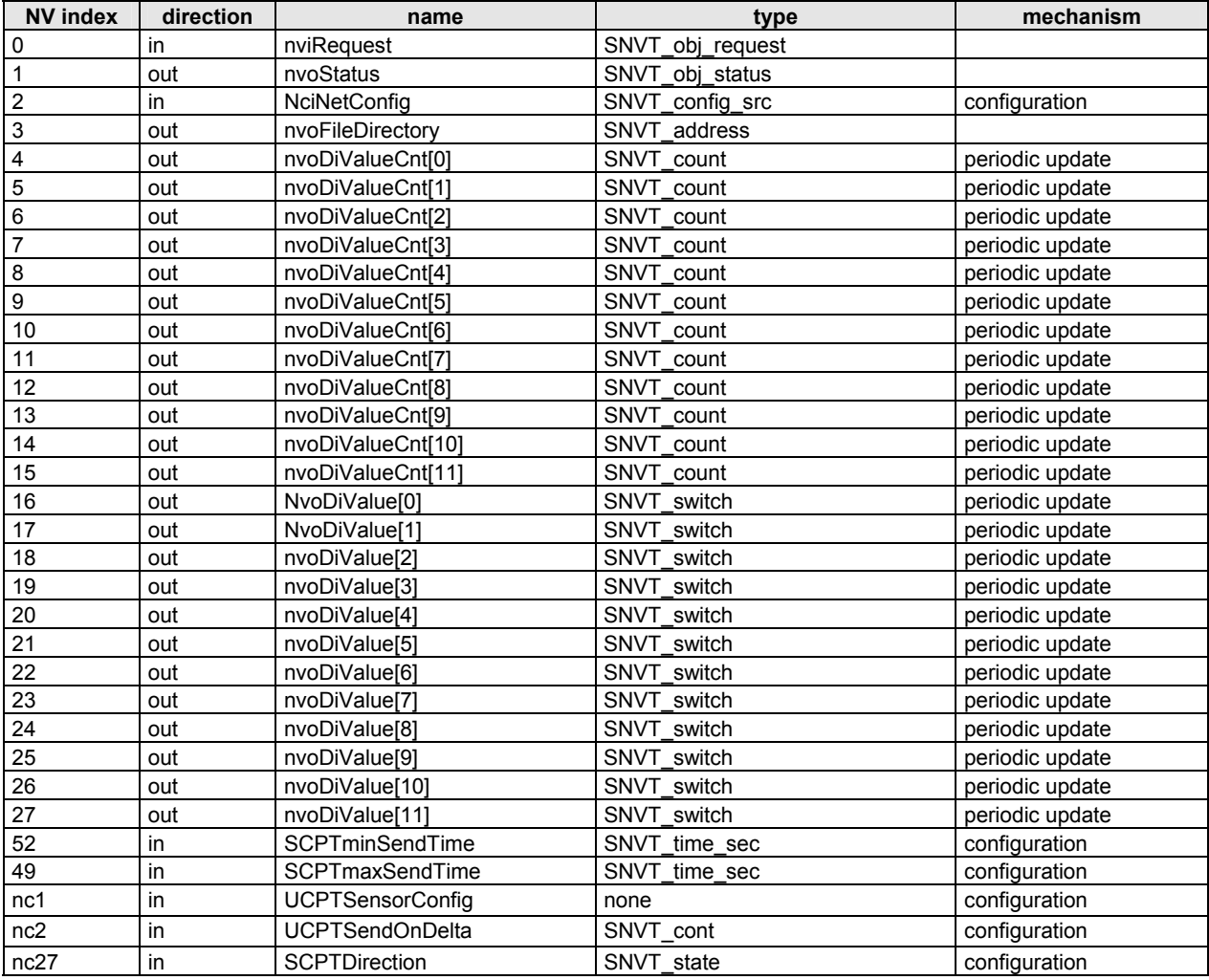

### **Table 16. XFL523B Digital Input module NVs**

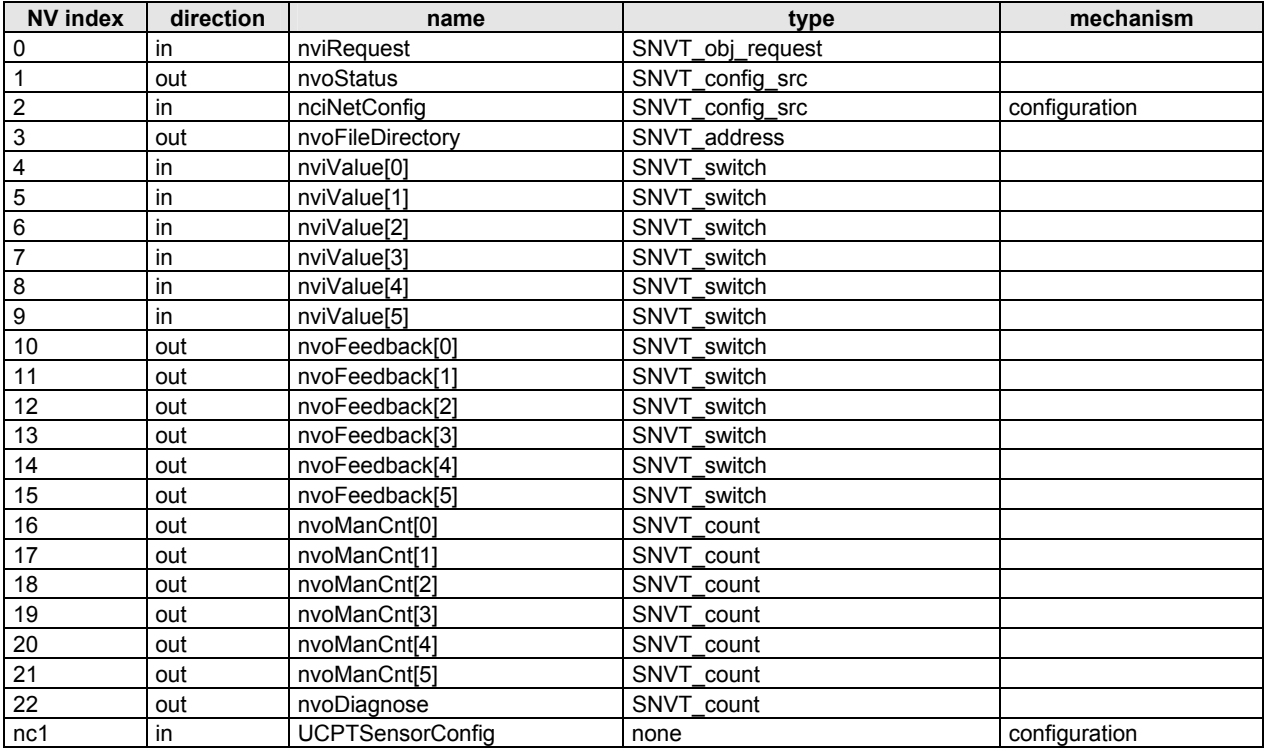

### **Table 17. XFL524B Digital Output module NVs**

# **Excel 800 LON I/O Node Object NVs**

See Excel 800 Installation Instructions (EN1B-0375GE51).

# **Distributed I/O Plug-Ins**

LNS plug-ins are provided for use with LonMaker for Windows for commissioning Distributed I/O modules. These plug-ins make it very easy to set the configuration properties of the Distributed I/O modules.

### *IMPORTANT*

*Distributed I/O plug-ins must be used only for manually binding modules. Do not use Distributed I/O plug-ins during or after the autobinding procedure.* 

# **GUIDELINES FOR SPECIFYING LONWORKS EXCEL 500 SYSTEMS**

**NOTE:** The following applies only to Excel 500 controllers with firmware version 2.04.xx.

It is of enormous importance to follow the following guidelines when specifying and designing a new LONWORKS system or when specifying changes or amendments to an existing LONWORKS system. Consideration of these guidelines will avoid unnecessary re-engineering measures, it will avoid time and cost overruns, and it will avoid frustration for field engineers and customers.

# **Determining the Operating Mode of a New LonWorks System**

If you intend to install one or more new Excel 500 systems, i.e. controller(s) and Distributed I/O modules, the following flow chart can be used to determined whether your new system(s) will be in the local, the shared, or the open operating mode (or in both the shared and the open operating modes).

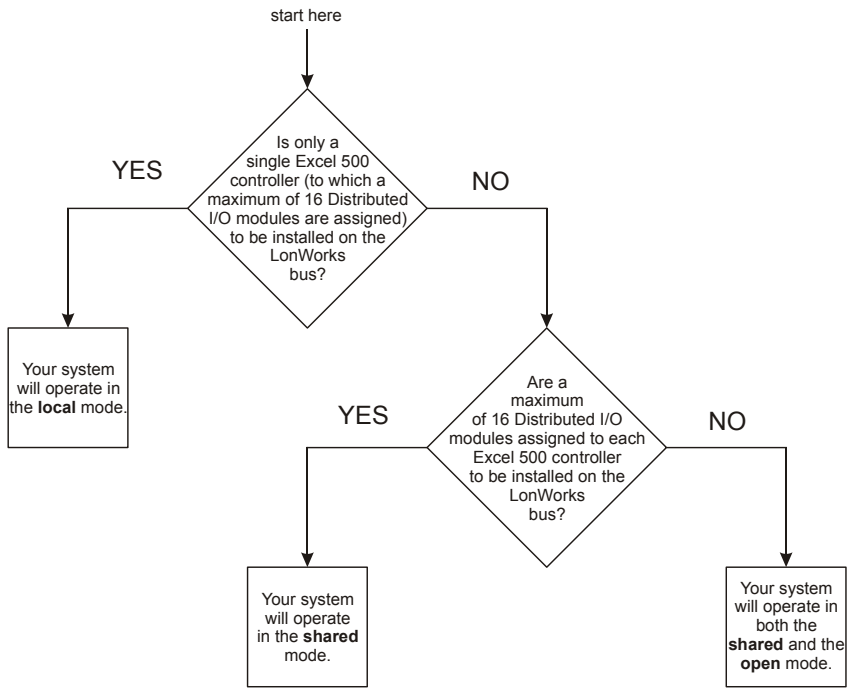

**Fig. 23. Flow chart for determining the operating mode of a new LONWORKS system** 

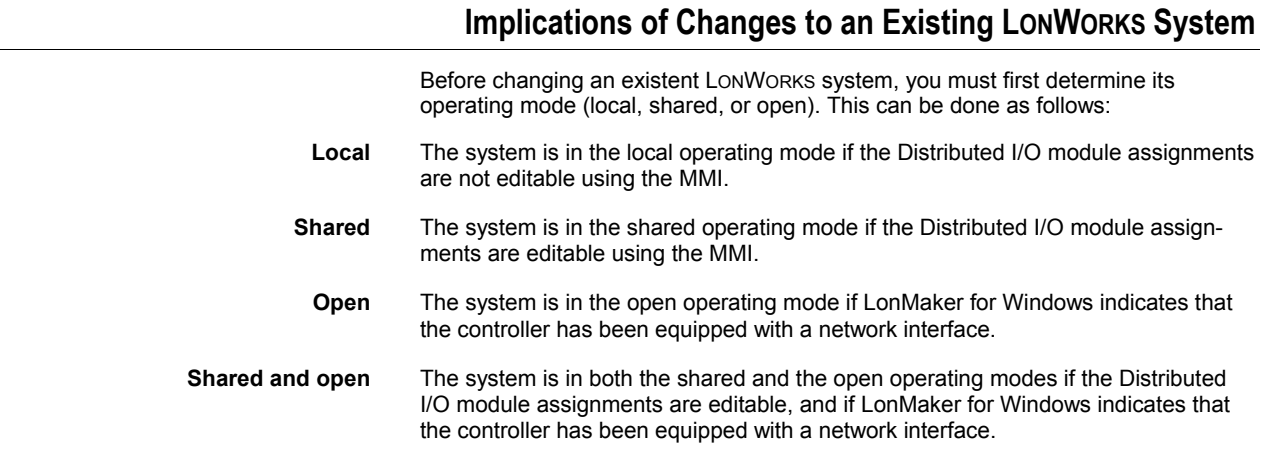

### **Table 18. Implications of changes to an existent system operating in the local mode**

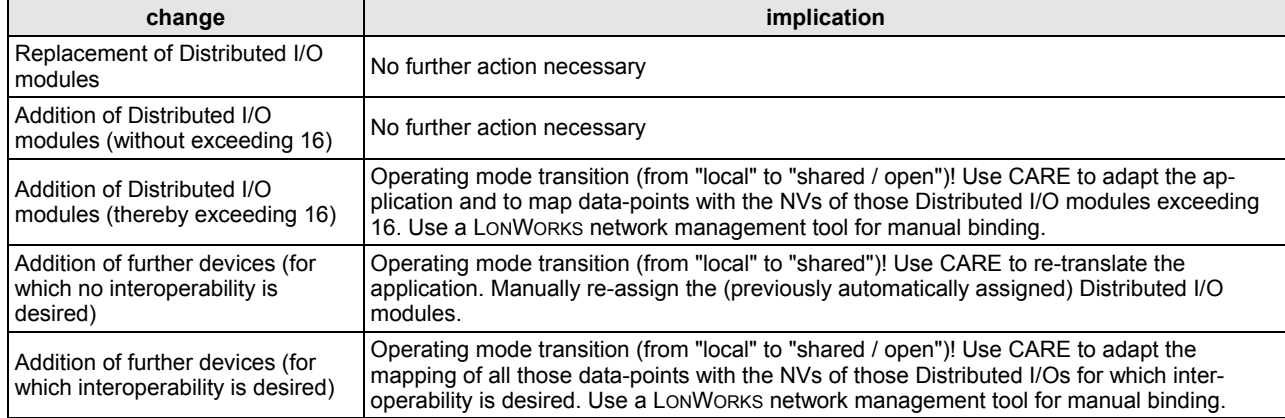

### **Table 19. Implications of changes to an existent system operating in the shared and/or open mode**

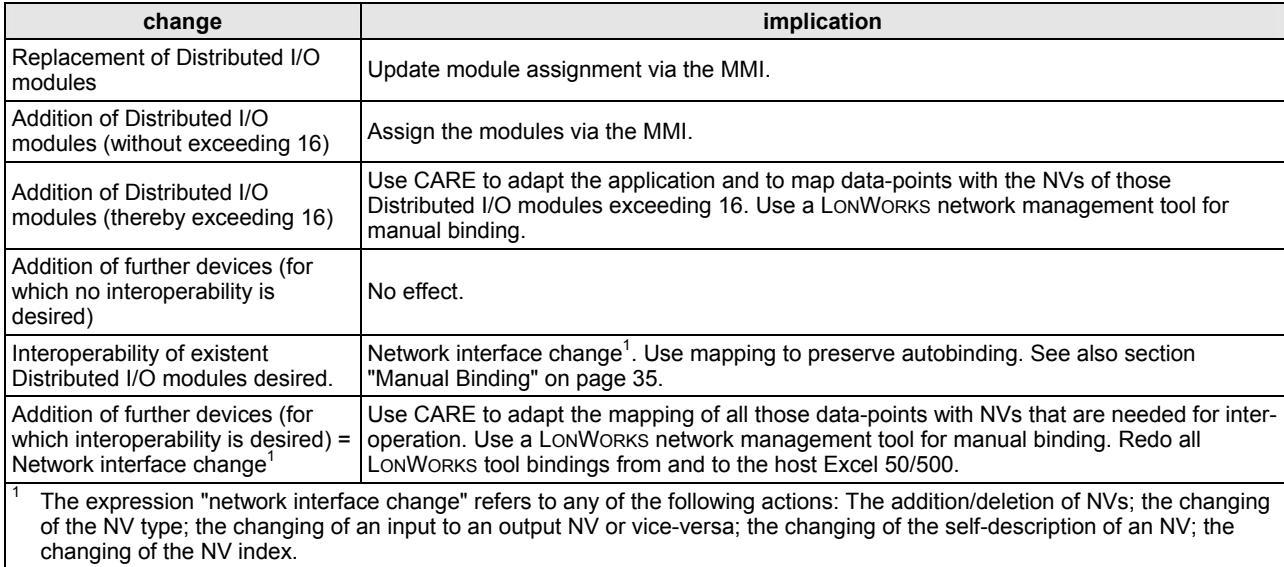

# **Application Changes**

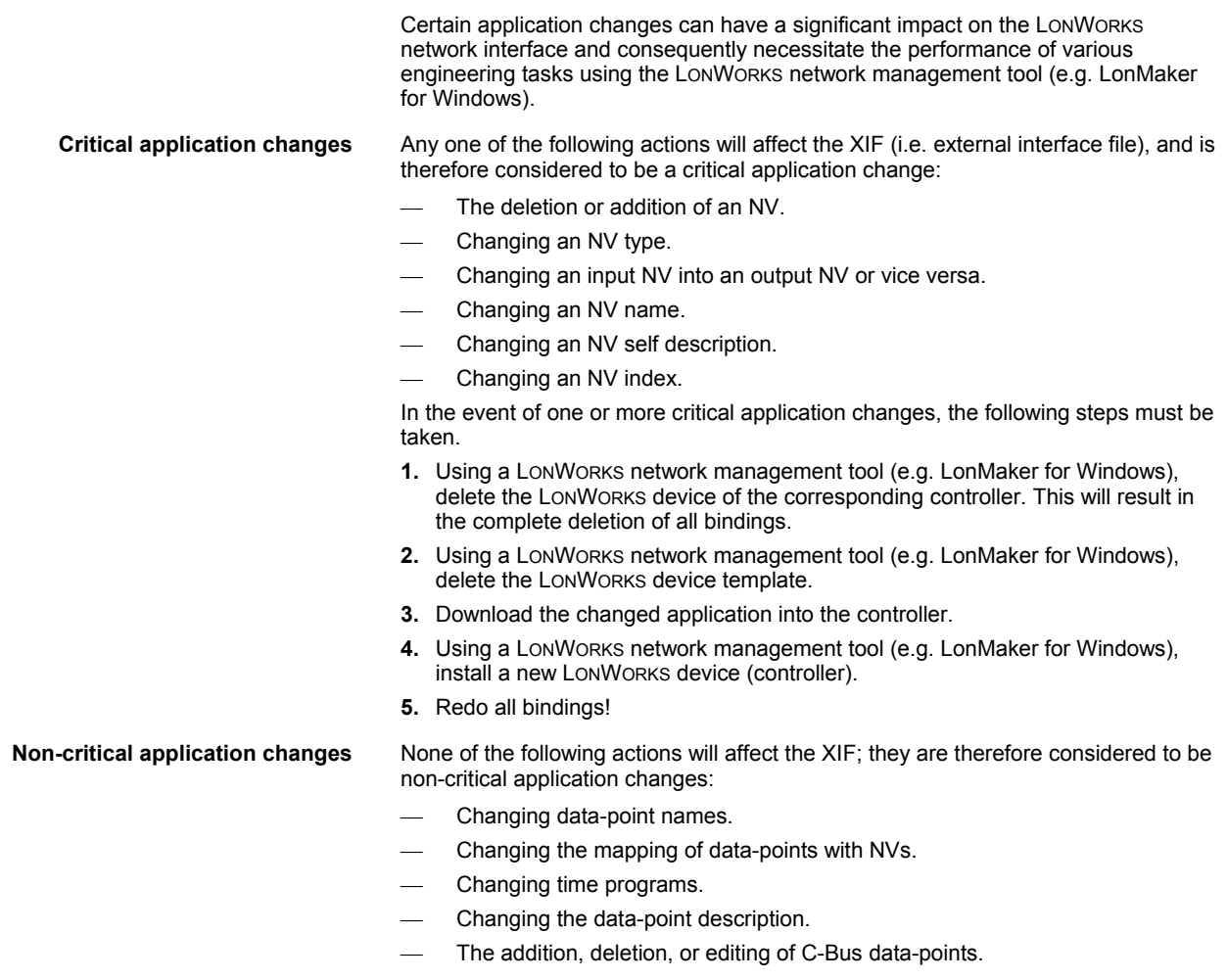

# **Download Scenarios and Impacts**

The following two tables describe various possible scenarios which may be encountered when downloading applications featuring or lacking a LONWORKS external interface file (XIF), respectively.

### **Table 20. Download of application featuring a LONWORKS XIF**

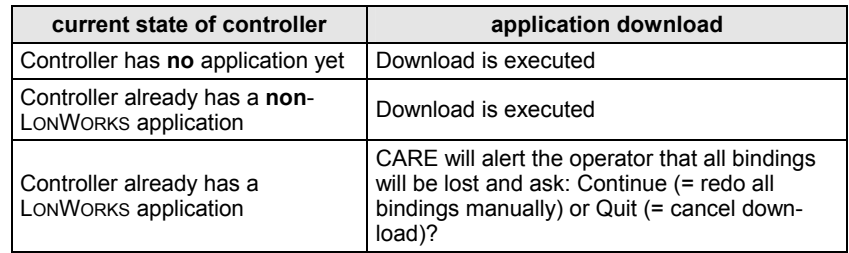

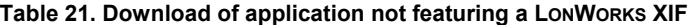

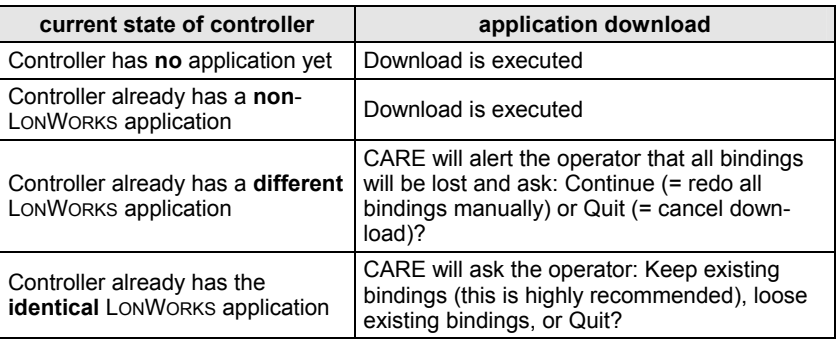

# **Effects of Hardware/Software Resetting**

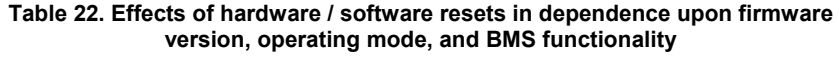

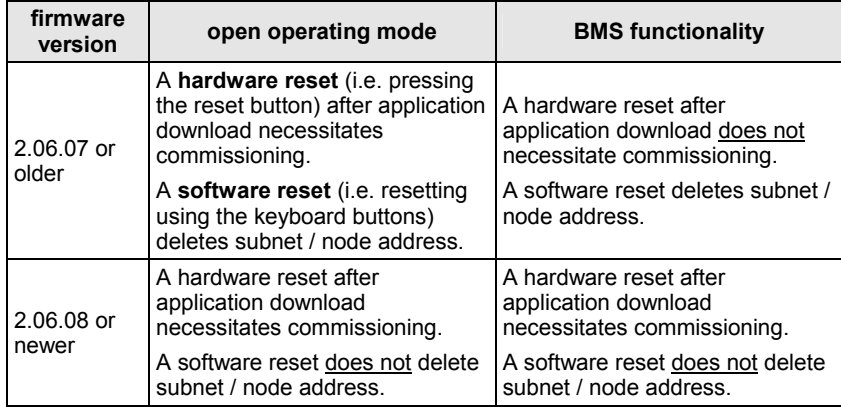

# **LONWORKS SYSTEM ENGINEERING**

# **LONWORKS Network Layout**

The LONWORKS network layout can be daisy-chain, star, loop or any combination thereof as long as the max. wire length requirements given below are met.

**Doubly-terminated daisy chain** The recommended configuration is a daisy chain with double terminations (see Fig. 24). This layout allows for max. length of the LONWORKS bus, and its simple structure presents the least number of possible problems, particularly when adding on to an existing bus.

### **Table 23. Specifications of doubly-terminated busses**

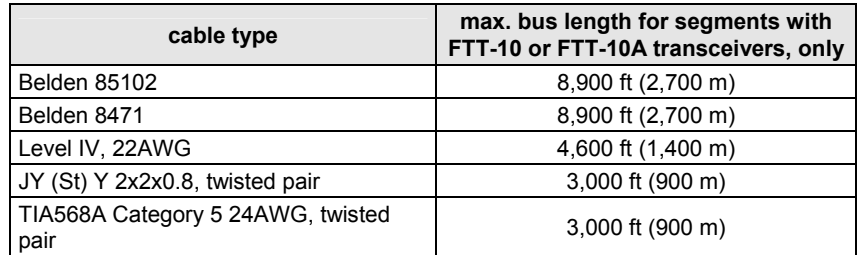

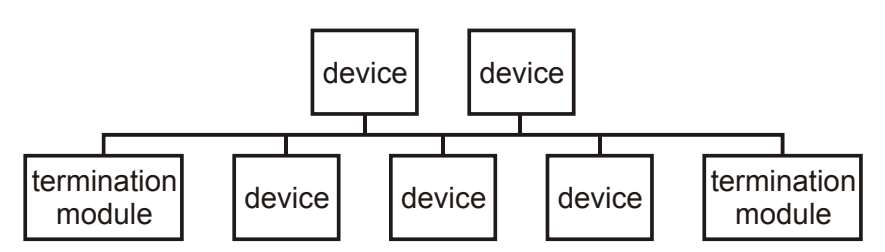

### **Fig. 24. Recommended configuration of doubly-terminated busses**

Free topology requires only one termination and allows a variety of bus configurations (see Fig. 25).

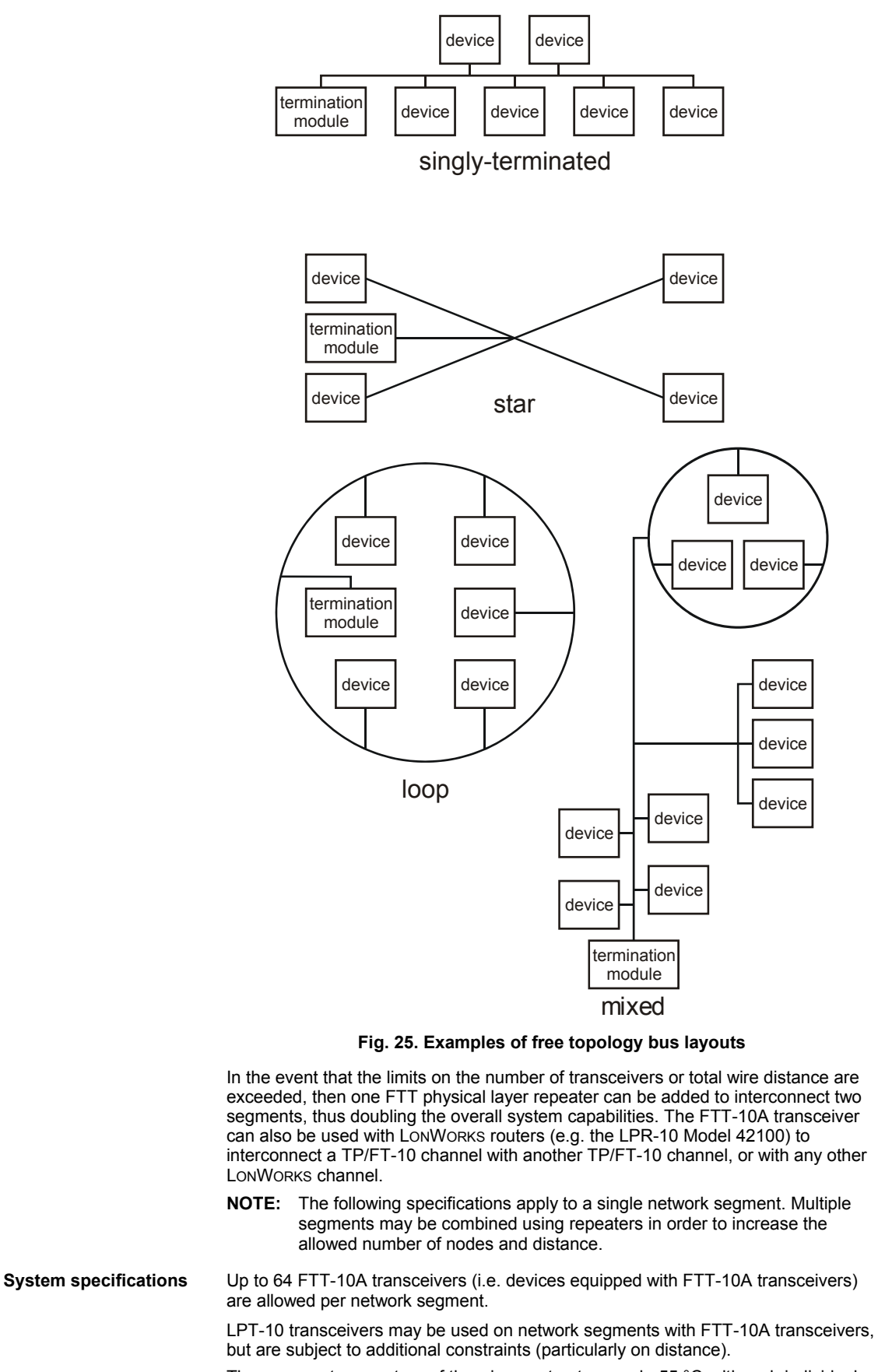

The average temperature of the wire must not exceed +55 °C, although individual segments of wire may be as hot as +85 °C.

### *IMPORTANT*

*Do not bundle wires carrying field device signals or LONWORKS communications together with high-voltage power supply or relay cables. Specifically, maintain a min. separation of 3 inches (76 mm) between such cables. Local wiring codes may take precedence over this recommendation.* 

**Distance rules** The free topology transmission (FTT) specification includes two further requirements which must be met for proper system operation. The distance from each transceiver to all other transceivers and to the termination (including the LPT-10 termination, if used) must not exceed the *max. node-to-node distance*. If multiple paths exists, the *max. total wire length* is the total amount of wire used (see Table  $(24)$ .

### **Table 24. Specifications of free topology (singly-terminated) busses**

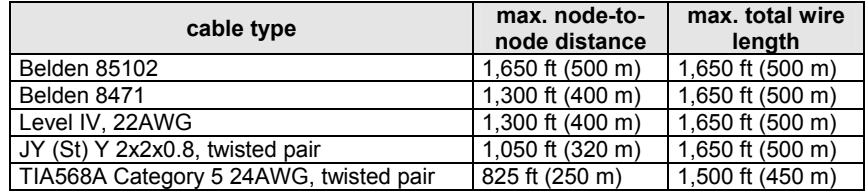

### *IMPORTANT*

*Do not use different wire types or gauges on the same segment of the LONWORKS bus. The step change in line impedance characteristics would cause unpredictable reflections on the bus.* 

Examples of allowed and not-allowed free topology layouts for cable JY (St) Y 2x2x0.8 are shown in Fig. 26.

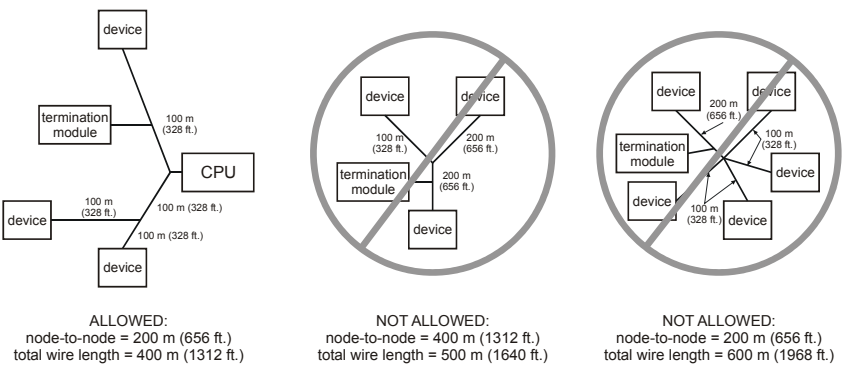

### **Fig. 26. Example of allowed/not-allowed free topology layouts (max. node-tonode distance: 320 m, max. wire length: 500 m)**

**NOTE:** In the event that the limit on the total wire length is exceeded, then FTT physical layer repeaters (FTT 10A) can be added to interconnect segments and increase the overall length by an amount equal to the original specification for that cable type and bus type for each repeater used. For example, adding repeaters for a doubly-terminated bus using JY (St) Y 2x2x0.8 cable increases the max. length 900 m (3,000 ft) for each repeater.

### *IMPORTANT*

*The LONWORKS transceiver can be affected by electromagnetic fields generated by frequency converters. If possible, position frequency converters in a different cabinet, or allow a min. distance of 18 in. (50 cm) between frequency converters and their respective cabling, and Distributed I/O modules.* 

### **LONWORKS Bus Termination**

One or two LONWORKS terminations are required, depending on the given LONWORKS bus layout. In the case of daisy chain or free topology layouts, the max. lengths described in the previous section must be observed.

**XAL-Term** Termination can be effected using the XAL-Term Termination module. XAL-Term is a LONWORKS connection and termination module which can be mounted on DIN

rails and in fuse boxes. See Fig. 27 for details. Advantages compared to other LONWORKS terminations:

- Removable terminal to connect your tool, e.g. CARE 4.0, Excelon, LonMaker for Windows etc. to the LONWORKS network without disturbing LONWORKS communication.
- Easy mechanical mounting just clip it onto a DIN rail.
- Easy termination configuration via jumper (three possible settings: no termination; free topology wiring; daisy chain wiring) which is accessible from outside the housing – no re-wiring if the termination is changed.
- Easy wiring not necessary to check polarity or color coding.
- The device has input / output terminals for the LONWORKS connection as well as a removable plug for the LONWORKS tool.

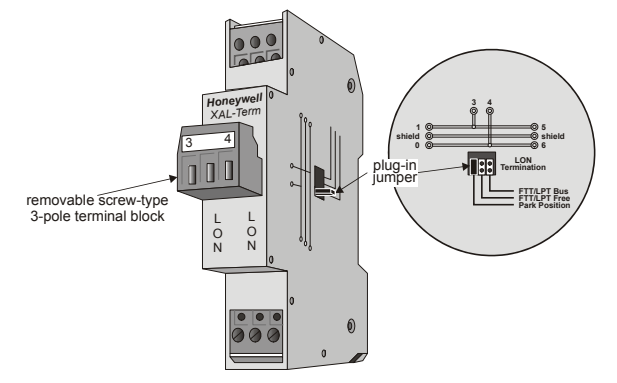

**Fig. 27. XAL termination module** 

# **Network Segment Load Management**

In order to ensure the proper functioning of a LONWORKS network segment, the load limitations of its constituent components (controllers, Distributed I/O modules, etc.) must be taken into consideration. If necessary, measures must be taken to reduce the load contributed by the different components.

The two most important constraints are the load limitations of

- the Excel 500 controller:
	- Average: 50 nv updates per second.
	- At maximum: 10 nv updates per 100 ms or 100 nv updates per second
- the LONWORKS bus, itself (200 updates per second).

In addition to having their own load limitations, the various different network components also *contribute* to overall load. In section "Total Network Segment Load", the contributions of the various different components to total network segment load is examined.

In section "Minimization Measures", methods of reducing the loads contributed by the different components are explained.

### **Total Network Segment Load**

The total network segment load can be disaggregated into three sub-loads as follows:

- The sum of the loads contributed by all of the individual devices (Honeywell and/or third-party controllers, the Distributed I/O modules assigned to them, as well as sensors and actuators) in the network segment;
	- The sum of the loads contributed by network management and monitoring; and
- The load entering the network segment from adjacent network segments via routers.

In the following, the loads attributable to individual devices will be examined more closely and example calculations presented.

Load from devices In turn, that portion of the network load of a segment attributable only to the devices is comprised of the **basic load** and the **dynamic load**. The basic load depends upon the number of (automatically or manually) bound output NVs and their heartbeats. The dynamic load is dependent upon the given application conditions and affects the frequency of changes in the values of the output NVs.

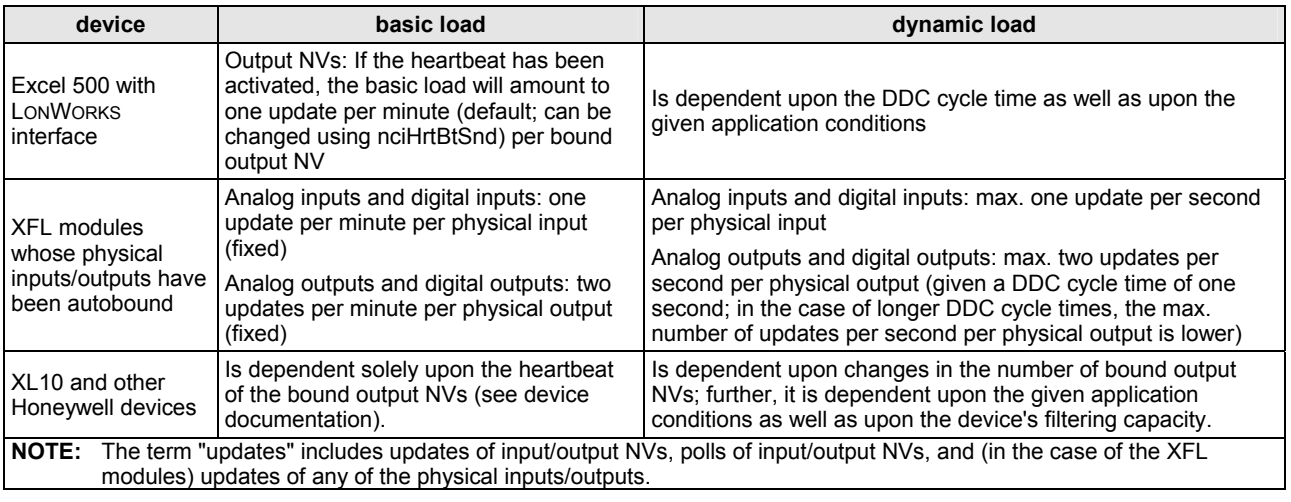

### **Table 25. Basic and Dynamic Loads Contributed by Different Devices**

**Calculating the network segment load** Fig. 28 is a schematic of an example network segment consisting of thirty XL10s and ten XFL modules, all connected to a single Excel 500 controller. However, to calculate the load, the actual number of XL10s and XFL modules is irrelevant as long as the same number of updates per second must be performed.

> **NOTE:** In this example, it is assumed (see inset) that each XL10 assigned to the Excel 500 controller has a total of six output NVs (two of which are updated six times per minute, two of which are updated three times per minute, and two of which are updated once per minute) and that each XFL521B module assigned to the Excel 500 controller has two physical inputs (each updated once per minute) and two physical inputs (each updated twice per minute).

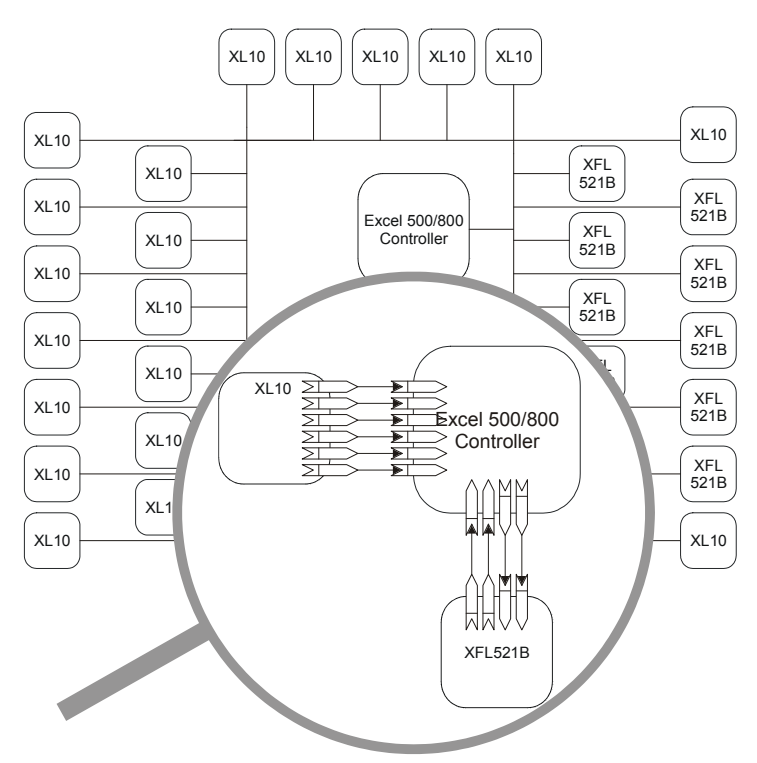

**Fig. 28. Example network segment** 

The load which must be handled by the Excel 500/800 depicted in this example can be calculated as follows.

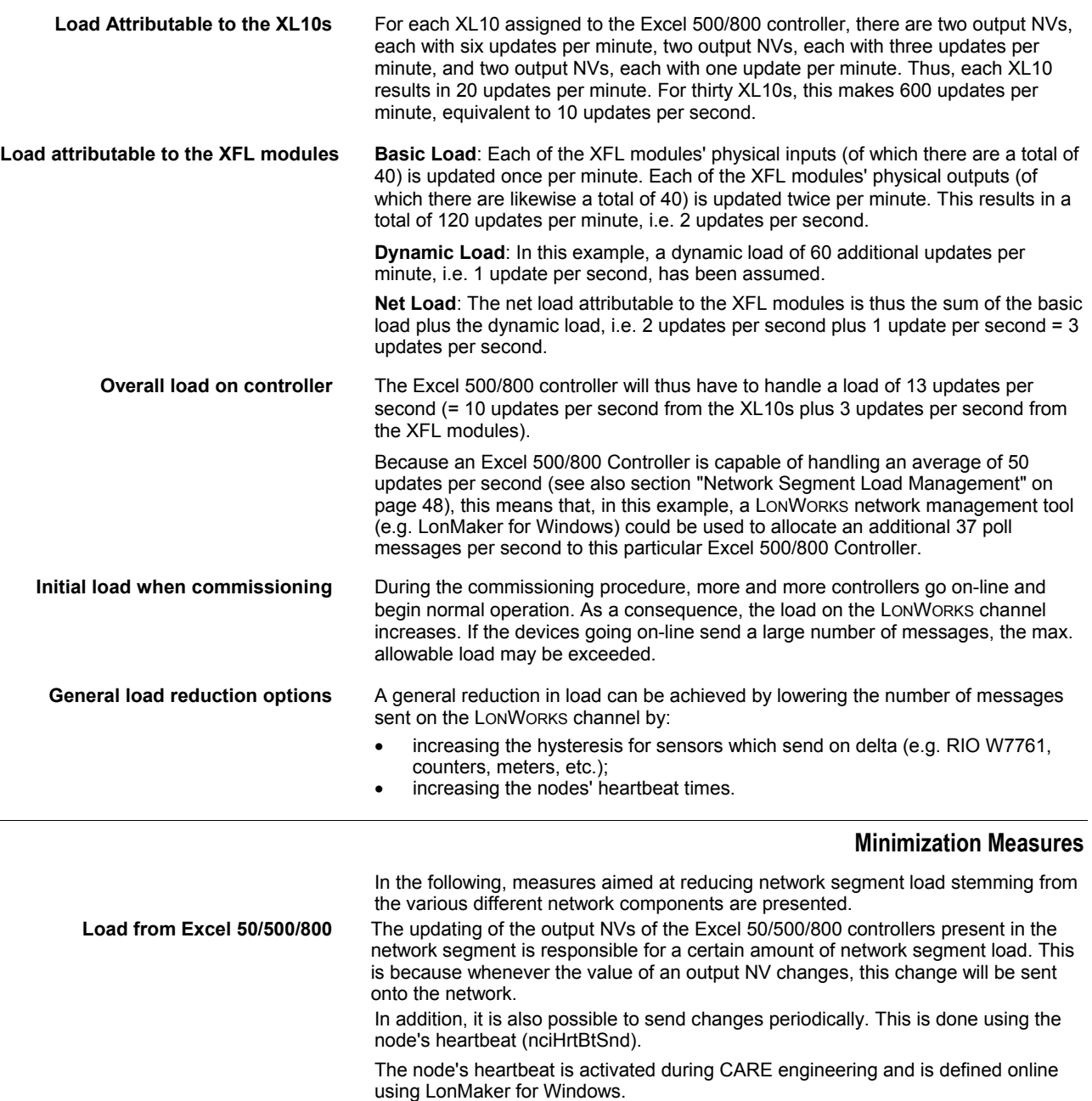

Depending upon the values chosen for the node's heartbeat, the network load will increase.

In order to reduce the number of updates for analog values, a SNVT with a lower resolution can be chosen.

In extreme cases, a hysteresis function can be created during CARE engineering. Thus, a temperature might have to change by e.g. at least 0.5 K before being sent to its mapped output NV on the network.

### Load from Excel 10 The updating of the output NVs of any Excel 10 controllers present in the network segment is likewise responsible for a certain load. An additional measure is thus to adjust the update frequency via the configuration property nciHrtBtSnd (which has a default value of one minute and can be set to a min. of one second).

**Load from temperature sensors** The updating of the output NVs of temperature sensors, too, contributes to network segment load. LonMark temperature sensors follow the functional profile 1040. Within this profile, the following configuration properties can be tuned in order to reduce network load:

> **nc49 (nciMinSendTime)** Indicates the min. time period between transmissions of the output NVs; default value = 5 sec

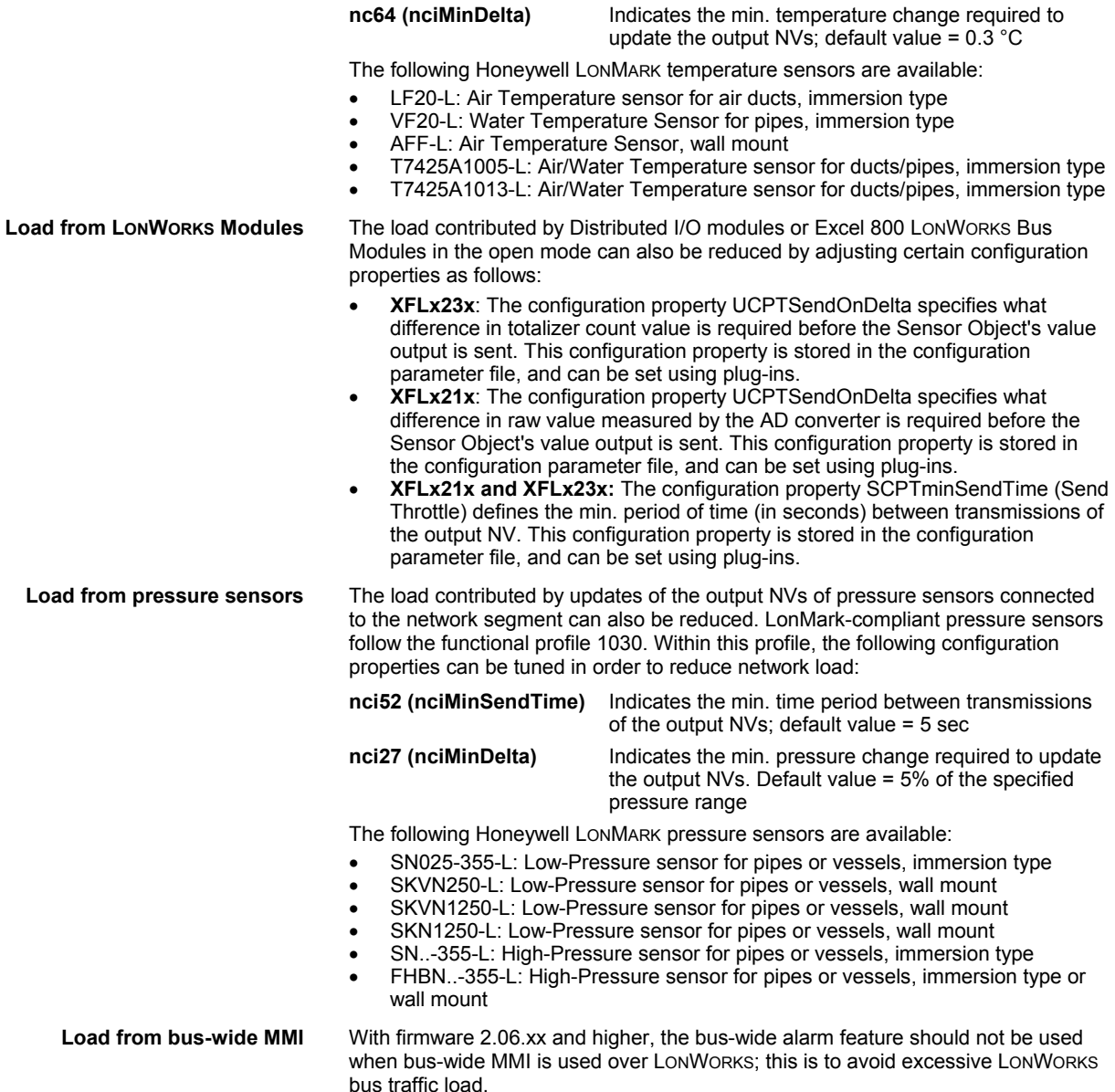

# **XFLx22x and XL50/500 Response Times**

The *response time of Distributed I/O modules* and Excel 800 LonWorks Bus Modules is defined as the period of time between the updating of the physical signal and the updating of the NV. The response time varies somewhat depending upon certain factors, including the module type. See also the Table 26.

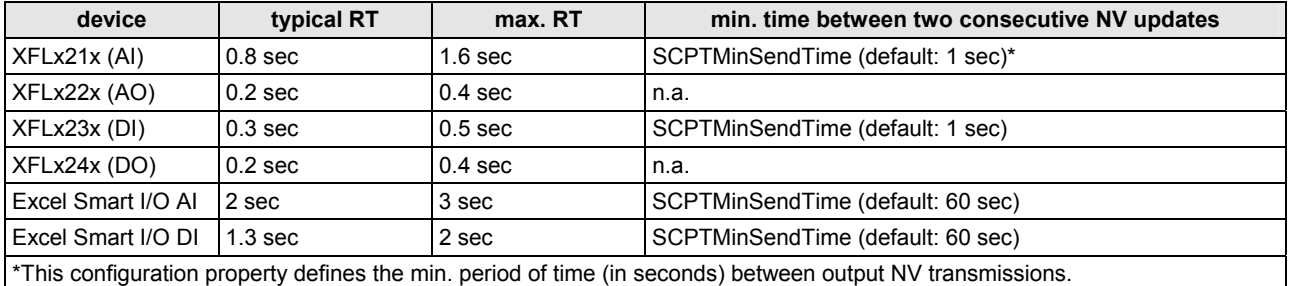

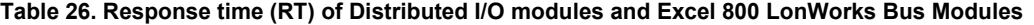

In this context, the *controller response time* must also be taken into account. This is defined as the period of time between the updating of an NV and the updating of the data-point.

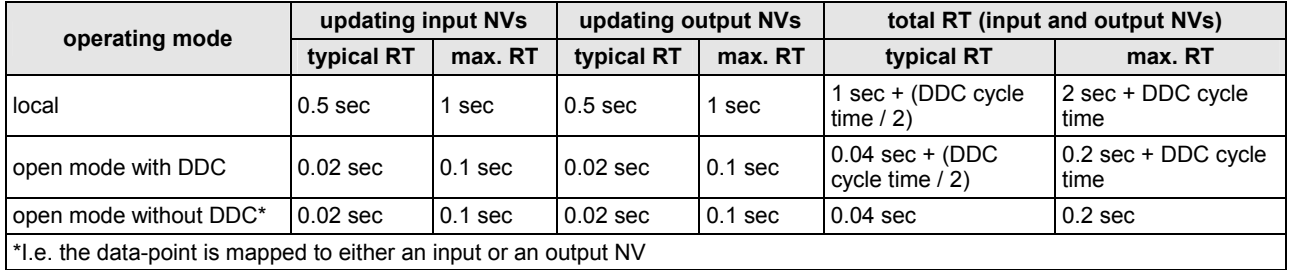

### **Table 27. Controller response time**

The total system response time is defined as the sum of the response times of all of the individual devices involved. In the case of the integration of third-party products, refer to the appropriate product documentation.

### **New Application Opportunities**

The shorter response times (for both Distributed I/O modules and controllers) possible when operating in the open mode provide access to new areas of application for the user. Given faster response times, time-critical applications can be better handled.

### *Example: Light Control*

A data-point of an Excel 50/500 Controller can be mapped to an output NV. This output NV is then bound to an input NV of the XFL524B module, which switches the light. The output NV of a LONWORKS light switch is also bound to the same input NV of the XFL524B. By doing so, the light can be controlled not only manually via the light switch (with a response time of 400 ms), but also centrally via the time program, the controller's MMI, or a Honeywell central.

# **Excel 50/500/800 Limitations**

### **Firmware Version-Independent Limitations**

Regardless of the Excel 50/500/800 firmware version, various limitations apply.

### *Alarming Limitations*

- Excel 10 alarms cannot be mapped with the NVs of Excel 50/500 controllers.
- Excel 50/500/800 system alarms cannot be mapped with the NVs of Excel 50/500 controllers.

### *Firmware Downloading Limitations*

The downloading of firmware to the controller via a direct hardware connection from the front-end (e.g. EBI, SymmetrE, or XBS) to the LONWORKS bus is not supported. Rather, depending upon the front-end, this may be possible via dial-up.

### **Firmware Version-Dependent Limitations**

The following limitations and advantages apply to Excel 800 as well as to Excel 50/500 firmware version 2.06.xx:

- **C-bus or LonWorks plus BMF** Communication between different Excel 50/500/800 controllers on the LONWORKS network is possible only when using
	- both a C-bus and the standard LONWORKS bus or
	- LONWORKS plus BMF.

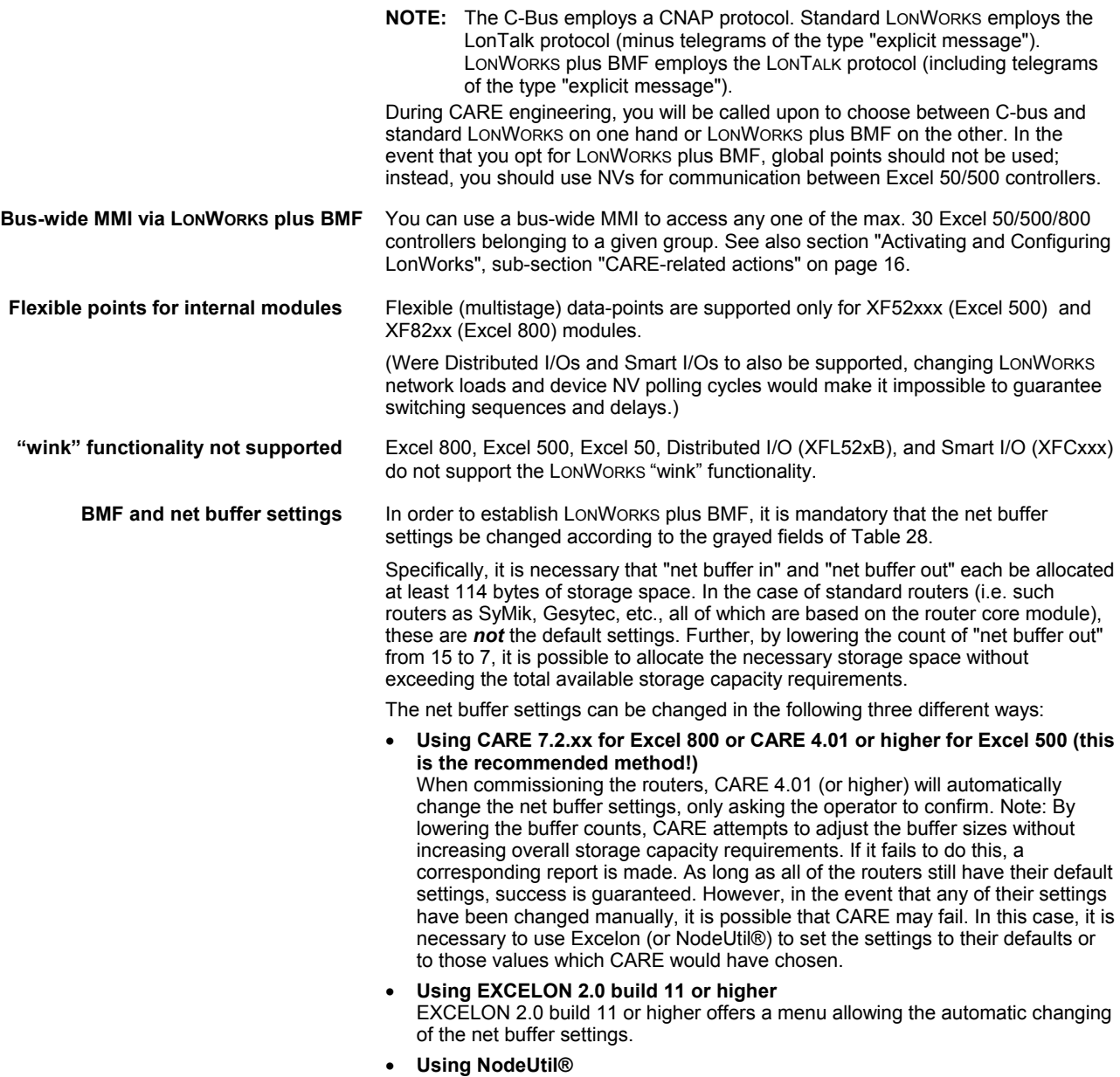

With NodeUtil®, you will have to manually perform the net buffer setting changes as specified in Table 28.

In the case of I-Lon 1000, the buffers are already of sufficient size; thus, no alteration of the settings is necessary.

### **Table 28. Mandatory router buffer settings for BMI over LonWorks functionality (values in brackets are defaults)**

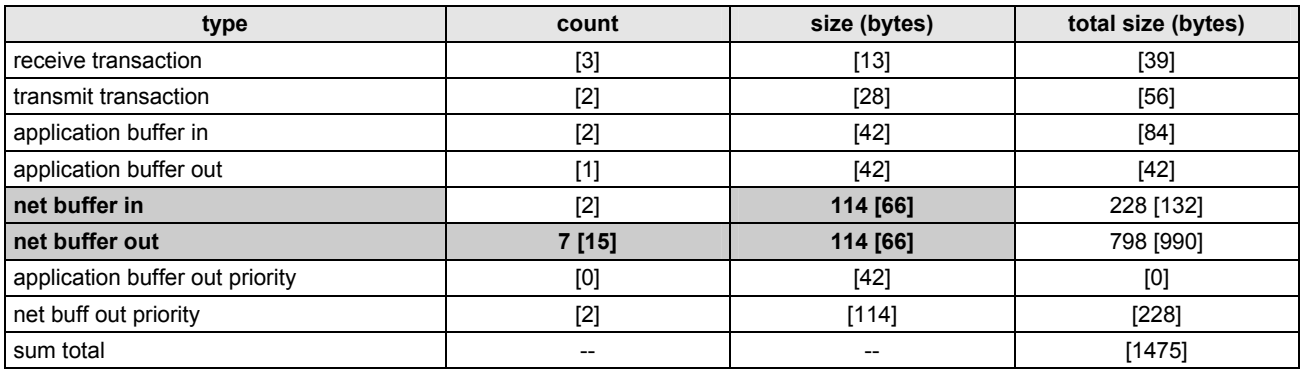

# **Dial-Up Access Options**

There are various different options for enabling dial-up (i.e. remote) access in a LONWORKS system equipped with Excel 50/500/800 controllers. The choice of the appropriate option depends upon

- whether you have Excel 50/500 firmware version 2.04.xx or 2.06.xx,
- whether or not you have established direct hardware connections from the frontend to a C-bus (besides to the already-existent LONWORKS bus),
- whether or not you are using LONWORKS plus BMF,
- the particular network management tool (LonMaker for Windows, CARE, etc.) you are using, and
- the particular front-end (EBI, XBS, SymmetrE) you are using.

The resultant degree of Building Management Functionality available via dial-up is listed in Table 1 on page 6 and in Table 2 on page 7.

### **Option 1: Dial-Up Access without Using a C-Bus**

Under firmware version 2.04.xx, it is possible to enable dial-up access without having to establish direct hardware connections from the front-end to a C-bus (besides to the already-existent LONWORKS bus). To do this, map all those NVs with data-points that are needed for dial-up to one Excel 50/500/800 controller.

Advantage: No C-bus need be installed, and thus no direct hardware connections between it and the front-end need be established. Disadvantage: The large number of data-point mappings in each Excel 50/500/800 controller.

### **Option 2: Dial-Up Access Using a C-Bus**

For Excel 800 and (from firmware version 2.04.xx) for Excel 50/500, it is possible to enable dial-up access by installing a C-bus (in addition to the already-existent LONWORKS bus).

Advantage: No additional data-point mapping required.

Disadvantages: A C-bus must be installed for every group (max. 30) of controllers. Depending upon the front-end you are using, a direct hardware connection must then be established from the front-end to each group.

### **Option 3: Dial-Up Access via LonWorks plus BMF**

For Excel 800 and (from firmware version 2.06.xx / CARE 4.xx) for Excel 50/500, it is possible to enable dial-up access provided you use LONWORKS plus BMF.

Communication is then possible among a max. of 30 Excel 50/500/800 controllers.

See also section "Activating and Configuring LonWorks", sub-section "CARErelated actions" on page 16.

### **Option 4: Dial-Up Access Using an SLTA to Connect a Modem**

Regardless of the firmware version, it is also possible to enable a standard dial-up access to a LONWORKS network by connecting a modem via an SLTA (Serial LonTalk Adapter).

This scenario supports only standard access to NVs in LONWORKS devices as defined by LONWORKS, and therefore does not support BMF as described above.

# **APPLICABLE LITERATURE**

**EN0B-0088GE51** Excel 50 Controller Specification Data **EN1B-0101GE51** Excel 50 Controller Installation Instructions

**EN2B-0137GE51** Excel 50 Controller User Guide

**EN2B-0166GE51** Excel 50 HT01 LONWORKS Application

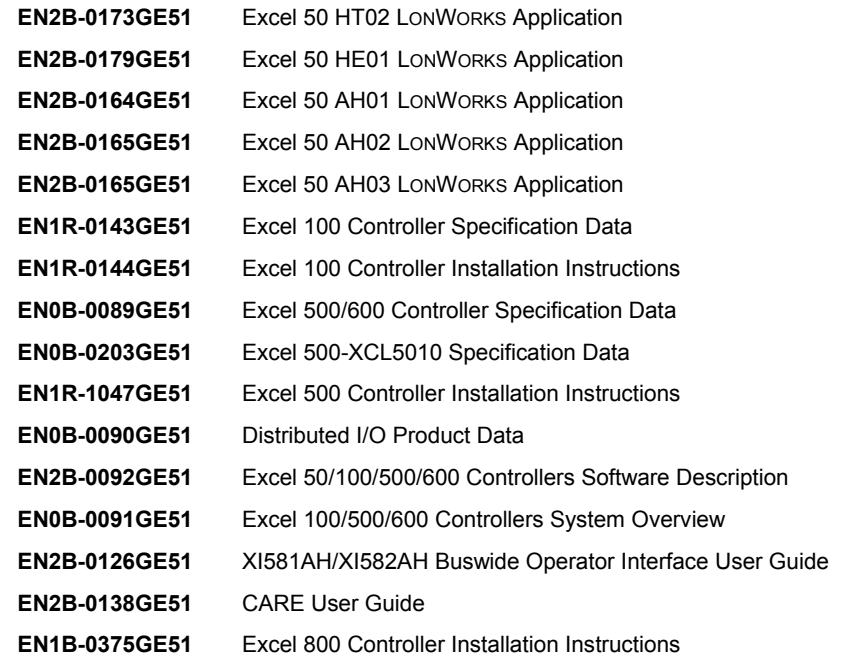

# **ABBREVIATIONS AND ACRONYMS**

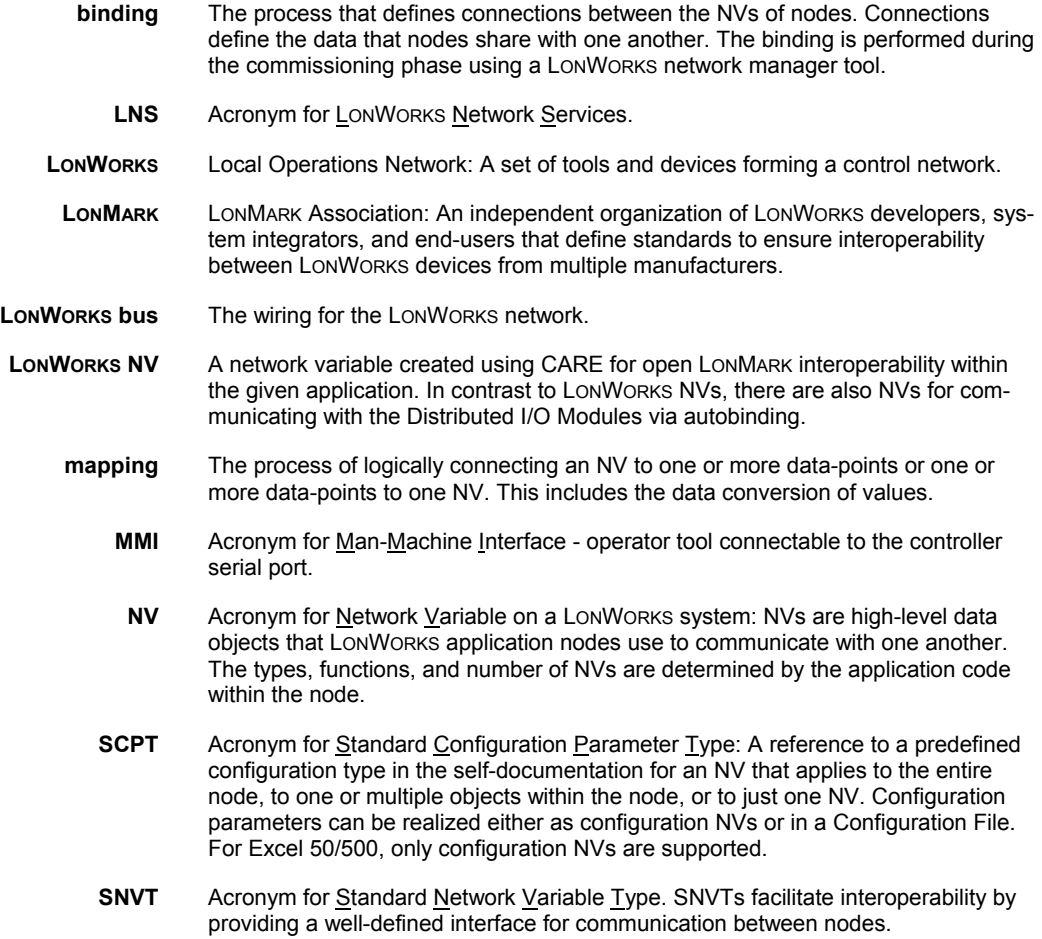

- **UCPT** Acronym for User-Defined Configuration Parameter Type: UCPTs resemble SCPTs, but are not of a predefined type, see the Resource File Description delivered with Echelon's LNS package.
- UNVT Acronym for User-Defined Network Variable Type. UNVTs are application-specific Network Variable Types and are thus not SNVTs.
	- **XIF** Acronym for External Interface File.

## **INDEX**

alarms BOARD MISSING 27 HW CONFIG. FAILURE 32 MTO BINDING FAILED 21, 29, 32 NO RESPONSE 26, 29 NV BINDINGS LOST 32 TOO MANY GLOBALS 11, 32 assignment **34** automatic 9 flashing of 34 local mode 33 manual 9 non-assignment of a mapped data point to an I/O board 27 restoration of after a reset 34 rotary HEX switch settings 34 shared mode 33 simultaneous (prohibited) 34 via the MMI 34 autobinding **33**, 35 across routers 33 local mode 33 preservation of by means of double-mapping 35 preservation of by means of mapping 42 shared mode 33 shared/open modes 33 binding definition of 20 manual binding **35**, **42** restoration by means of flashing with CARE 4.xx 30 restoration by means of flashing with EXCELON 31 binding options 20 alias binding (not supported) 22 alias binding workaround 22 many-to-one binding (allowed) 11, 20, 28 one-to-many binding (allowed) 21 standard one-to-one LonWorks binding (without NV-Booster) 28 turnaround binding (not supported) 21 Building Management Functionality (BMF) 16, 53, 54 bus ID 16 control algorithm 26 controller reset 34 data points boardless data points 27 conversion of data point to NVs 27 data point types for NV mapping 27 types for NV mapping 27 data priority **26** dial-up access using an additional C-bus 54 using an SLTA 54 without using an additional C-bus 54 Distributed I/O modules alternate assignment method 34 compatibility of in relation to firmware version **10** configured mode 33 decommissioning of 33 flashing of assignment 34 LonMark-compliancy of 6 Node Object NVs **36** operating modes of **33** plug-ins **40** priority of assignments 34

recommended assignment method 34 XFL521x 37, 51 XFL522x 38, 51 XFL523x 39, 51 XFL524x 25, 40, 51, 52 XFL52xx flexible data-points 53 Excel 50 features of 6 network interface 11 Excel 500 features of 6 network interface 11 Excel 800 network interface 11 Node Object NVs **40** Excel 800 I/O modules XFL821x 51 XFL822x 51 XFL823x 51 XFL824x 51 Excel 800 modules XFL821x 51 XFL823x 51 XFL82xx flexible data-points 53 external interface file (XIF) 9 changes, critical 43 changes, non-critical 43 contents of 19 definition of **20**, 33 lack of 43 firmware contained in nroOsVersion 15 effect on compatibility of manual overide modules 10 version 2.04.xx 6, 8, 30, 41, 54 CARE 3.xx 25 Distributed I/O modules 33 upgrading 35 version 2.06.00-03 16 version 2.06.04 16, 30 version 2.06.xx 7, 8, 16, 17, 51 CARE 4.xx 25, 30, 35 limitations 52 heartbeat 14, 50 activation/deactivation of 29 definition of 15, 16 devices without periodic updating 15 influence of upon basic load 48, 50 necessity of activating for NV-Booster 28 load management **48** minimization measures 50 sources of load 48 LonMaker for Windows 7, 20, 27, 34, 35, 40, 42, 43, 50 LonMark logo location of 8 mapping automatic auto/manual mapping 25 automatic manual override mapping 25 definition of 20 double-mapping (allowed) 23, 35 multiple data points with multiple fields of a structured NV (allowed) 23

multiple data points with single field of a structured NV (not allowed) 24 single data point to multiple NVs (not allowed) 23 single input NV to multiple data points (allowed) 22 network interface changes 32, 42 program ID 15, 19 Neuron chip 3120E5 8, 10, 32 effect upon compatibility of manual overide modules 10 uploading/downloading into/from 20 Neuron IDs 33, 34 entering during CARE terminal assignment 34 entering via the MMI 34 NV-Booster description of **27** NVs number supported 11 standard LonWorks NVs (SNVTs) **17** operating modes of Distributed I/O modules local 33, 42

open 33, 42 shared 33, 42 shared/open 33, 42 physical inputs/outputs autobound 49 extending the number of 12 updating of 50 pseudo data points 11, 12, 27 response time controller response time 52 Distributed I/O modules response time 51 Excel 800 modules response time 51 total system response time 52 rotary HEX switch<sup>'</sup> 10, 32, 34 SNVTs analog SNVTs 27 terminations double 45 single 45 using XAL-Term 47 trademark information 2

# **Honeywell**

Manufactured for and on behalf of the Environmental and Combustion Controls Division of Honeywell Technologies Sàrl, Rolle, Z.A. La Pièce 16, Switzerland by its Authorized Representative:

**Automation and Control Solutions**  Honeywell GmbH Böblinger Strasse 17 71101 Schönaich, Germany Phone +49 (0) 7031 637 01 Fax +49 (0) 7031 637 740 http://ecc.emea.honeywell.com